### The European Nucleotide Archive

Who We Are And How We Can Help

Sam Holt

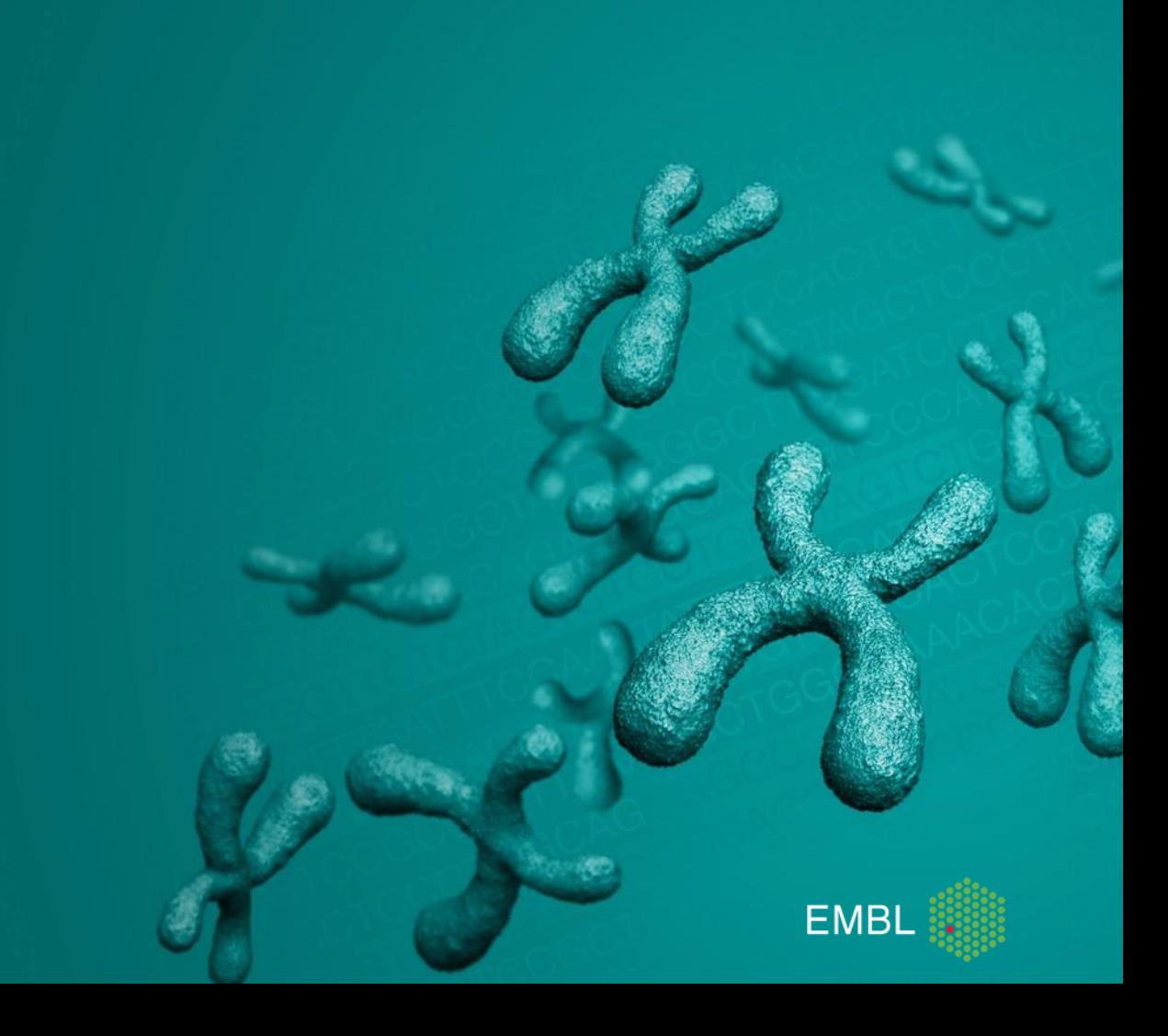

#### Contents

- **ENA Background**  $\bullet$ 
	- What We Do
	- Why Submit Data
- Data and Metadata Models  $\bullet$
- Data Submission  $\bullet$ 
	- Submission Options
- Metagenomic topics  $\bullet$ 
	- Metagenomic Standards
	- Metagenomic Submission  $\bullet$

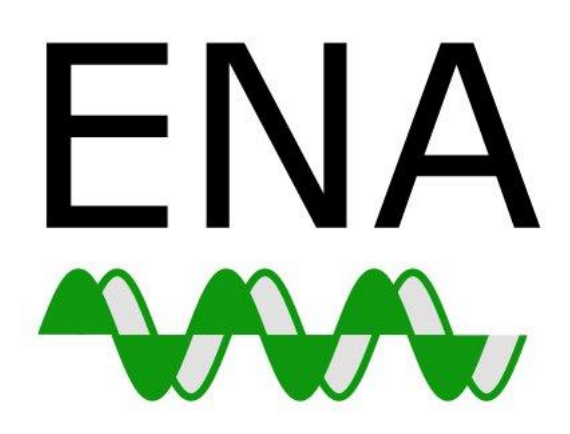

European Nucleotide Archive

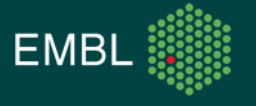

## ENA Background

What We Do How We Structure Our Data

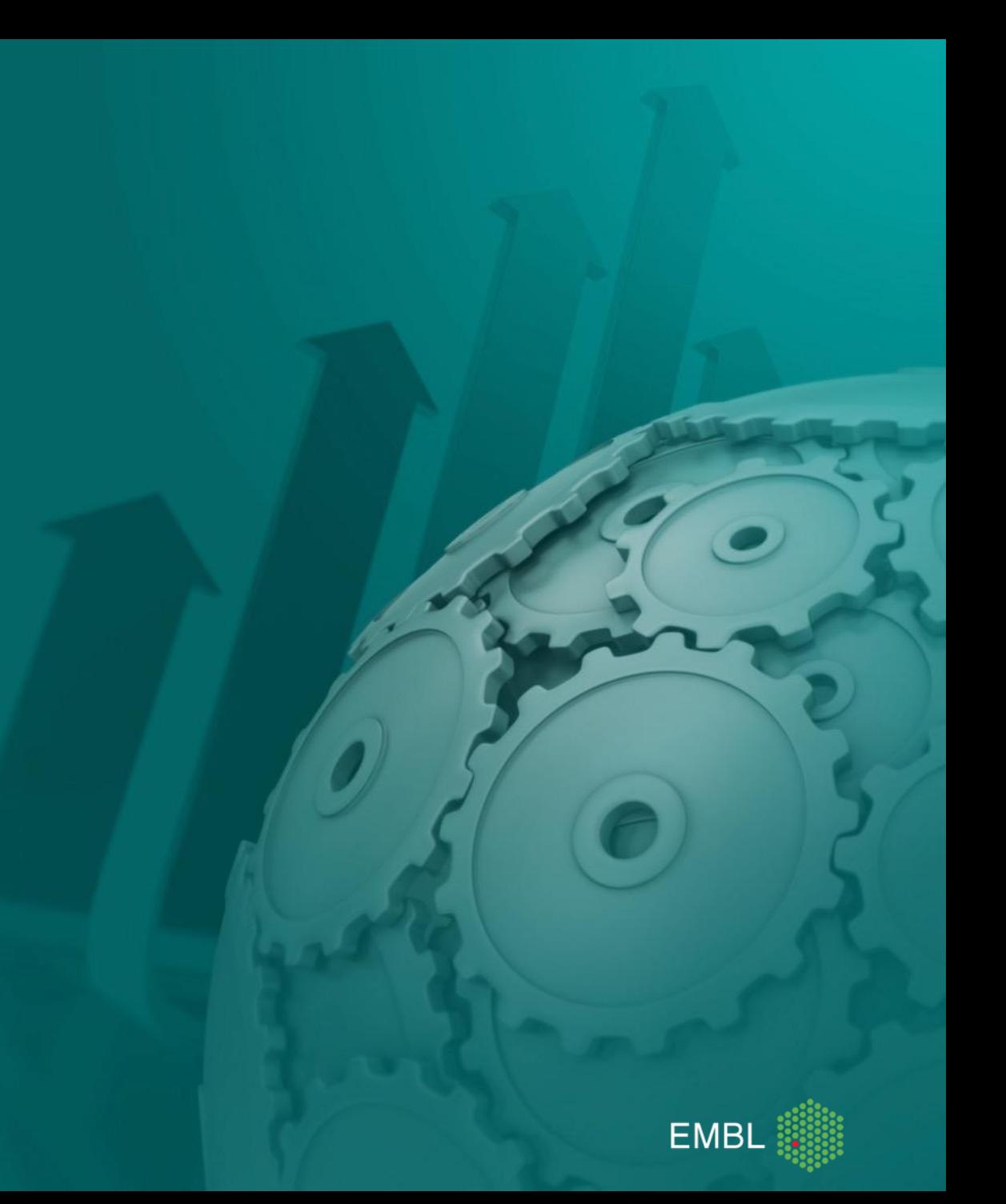

### ENA Background: What Is ENA?

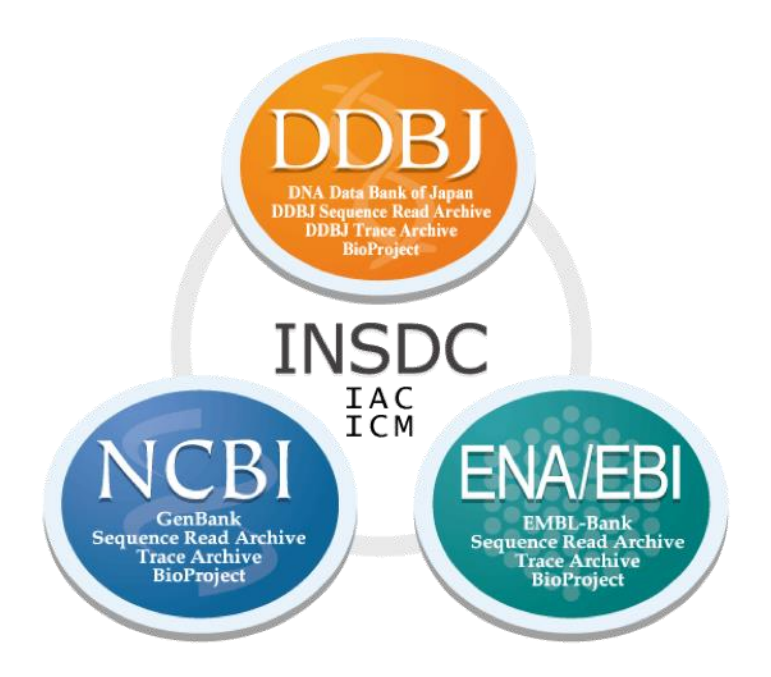

• A repository of the world's nucleotide data

• Creators of tools for submission and retrieval

• European node of INSDC

• A basis for other tools

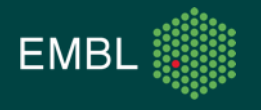

### ENA Background: New Discoveries From Old Data

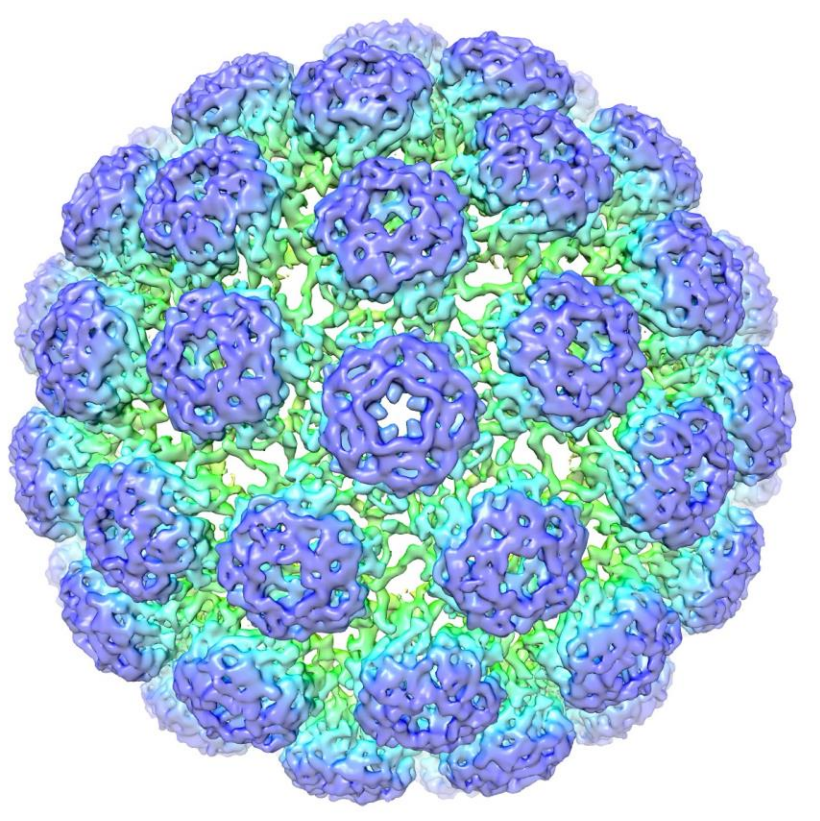

Cryo-EM structure of BK polyomavirus, PDBj

- Polyomavirus *"many tumours"*
- Buck *et al.* report discovery of new polyomaviruses in fish, cows, and sheep
- Sequence searches against INSDC data identified more new species in the genomes of 7 invertebrates
- Evidence that polyomavirus existed in the last common arthropod-vertebrate ancestor

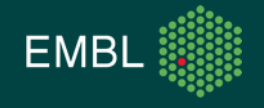

### Submitting Data: Why?

- All data in the ENA is submitted by members of the research community
- What motivates people to submit?
	- Open data
		- Reproducibility
		- Reusability
	- 3rd party access
	- Archival
	- Publication
	- MGnify

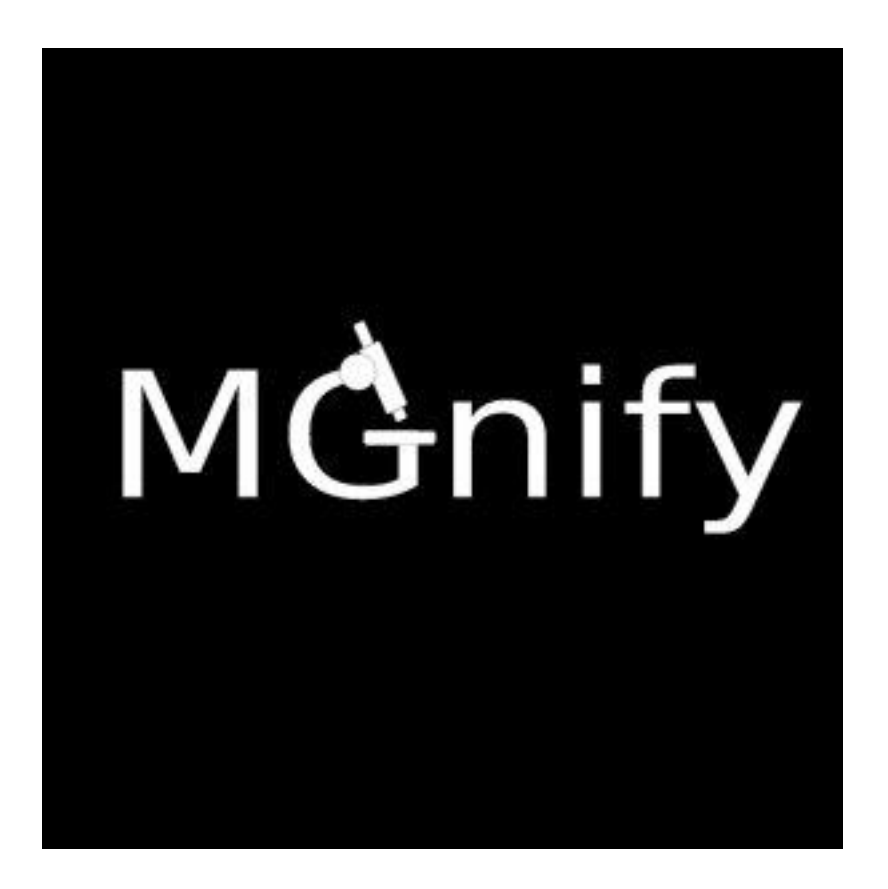

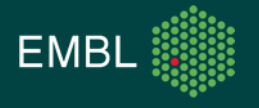

# Data and Metadata Models

How We Structure Our Data

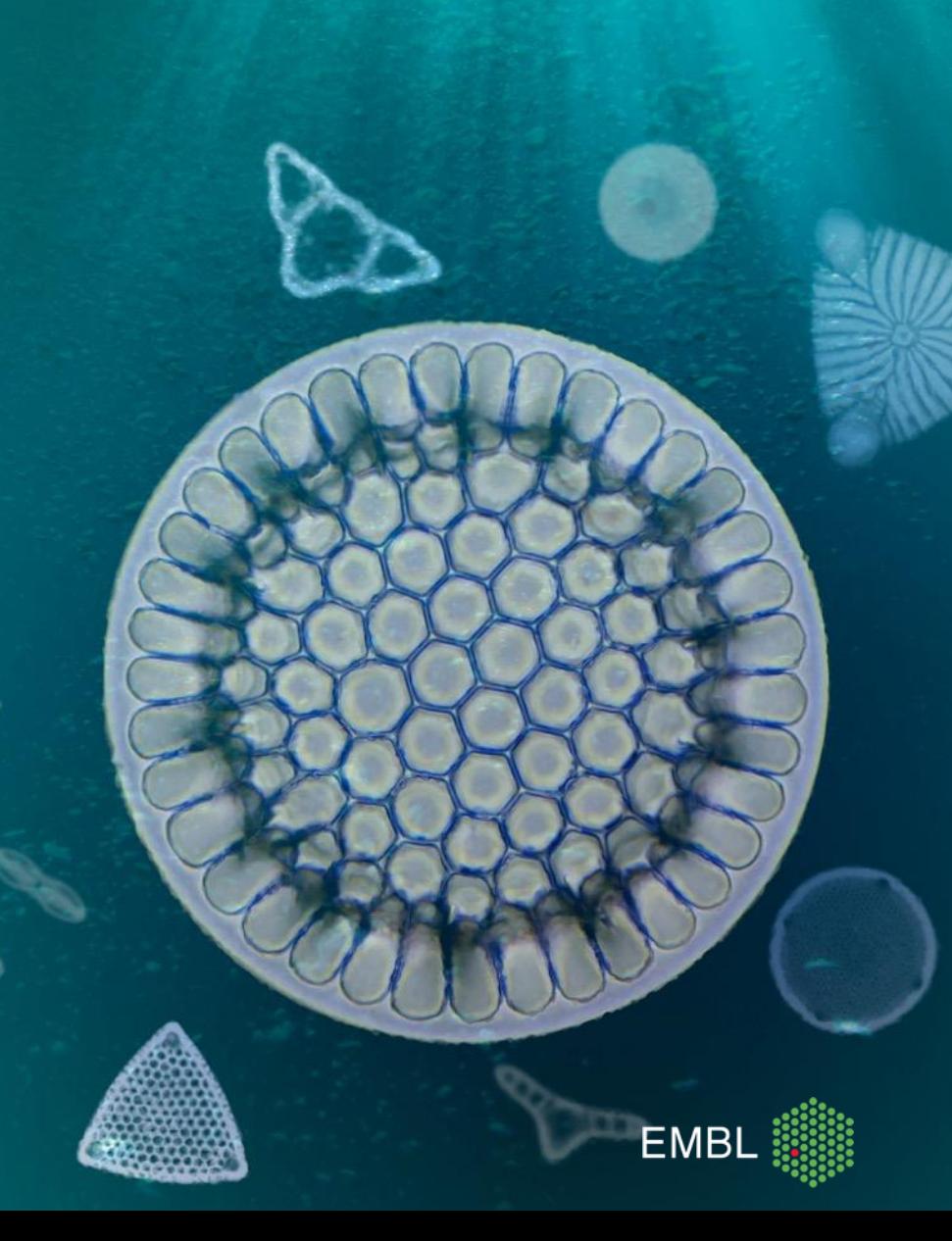

- ENA stores huge amounts of data
	- … from many users
		- … with samples from many taxa
			- … who use many different techniques
				- … and sequence on many different platforms
- But we need to display data in a consistent manner
- A robust data model is the first step in achieving this

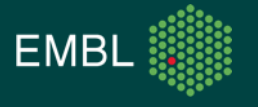

- Sequence data is organised into tiers:
	- Reads: raw sequence data
	- Assemblies: reconstructions of actual replicons, full or partial
	- Annotations: interpretations of biological function
- Annotation and assembly are frequently paired

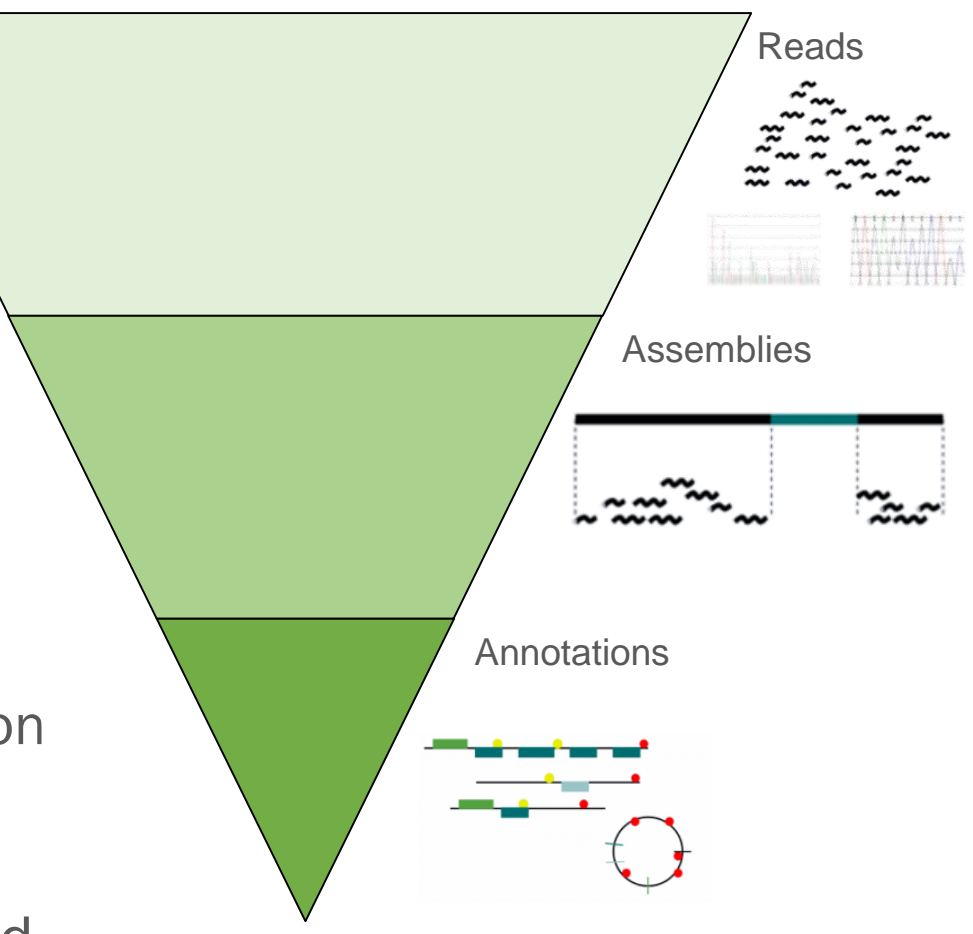

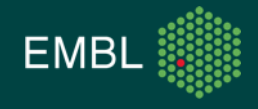

A FASTQ file is an example of data from the read tier:

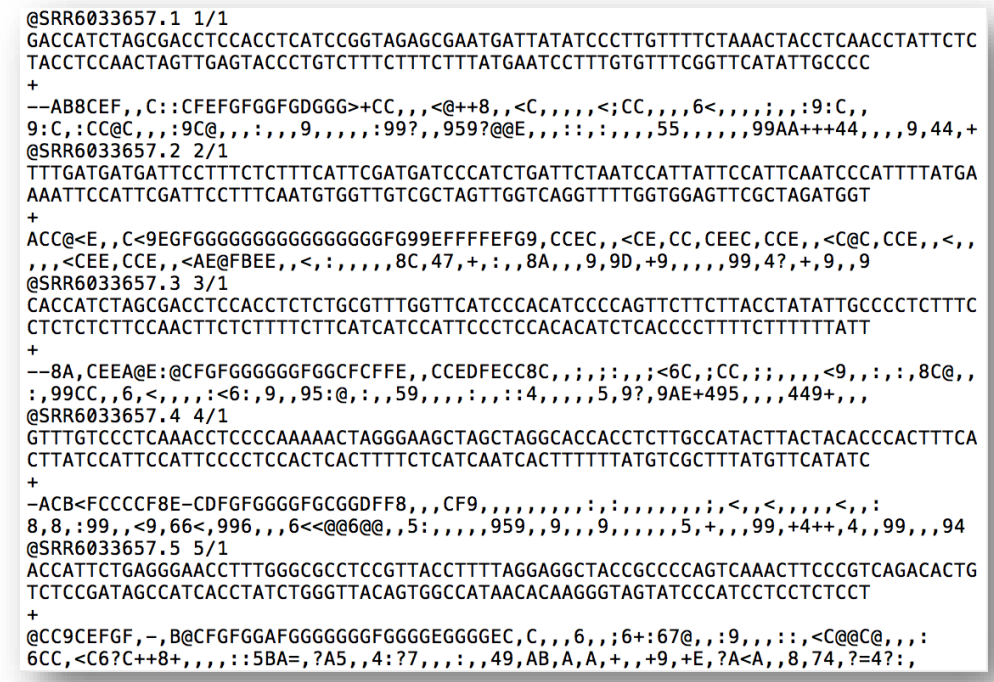

#### But is it interesting?

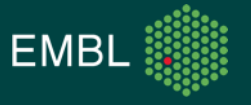

#### The Metadata Model

- Data without any context has no value
- Metadata tells us how sequence data was produced
- Makes it possible to compare datasets: *"I want to see data from bacteria …*
	- *… in the Atlantic Ocean …*
		- *… sampled between 50-100m …*
			- *… between April and July …*

*… compared with the same from the Indian Ocean"*

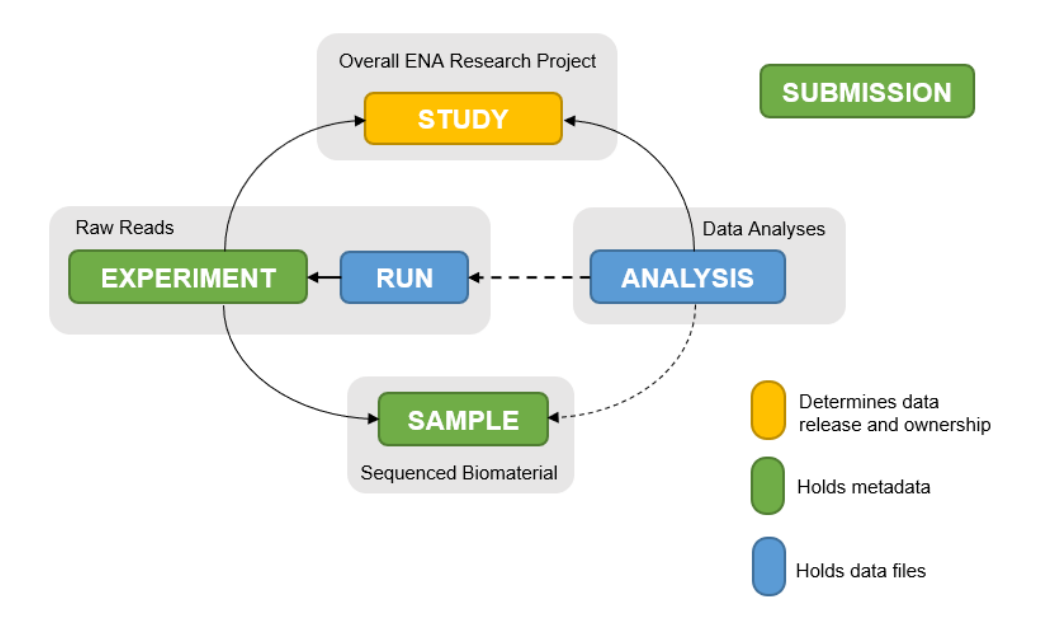

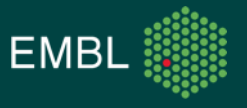

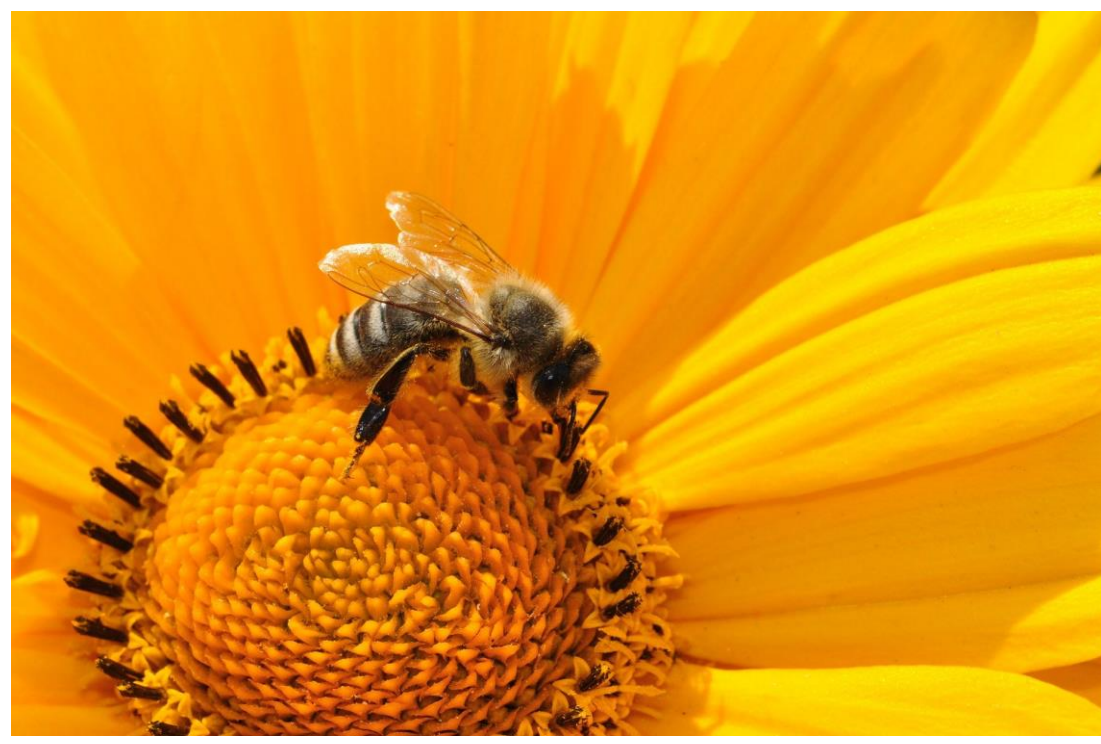

CC0 Public Domain

Viruses have a range of effects on bees, but this is little studied outside one bee species (*Apis mellifera*) in N. America and Europe.

Galbraith *et al*. sequenced viral metagenomes of 11 bee species in 9 countries.

Developed a pipeline to assemble contigs from the data and identify viruses.

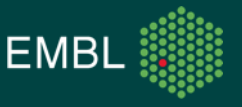

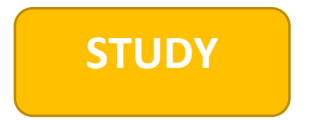

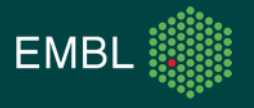

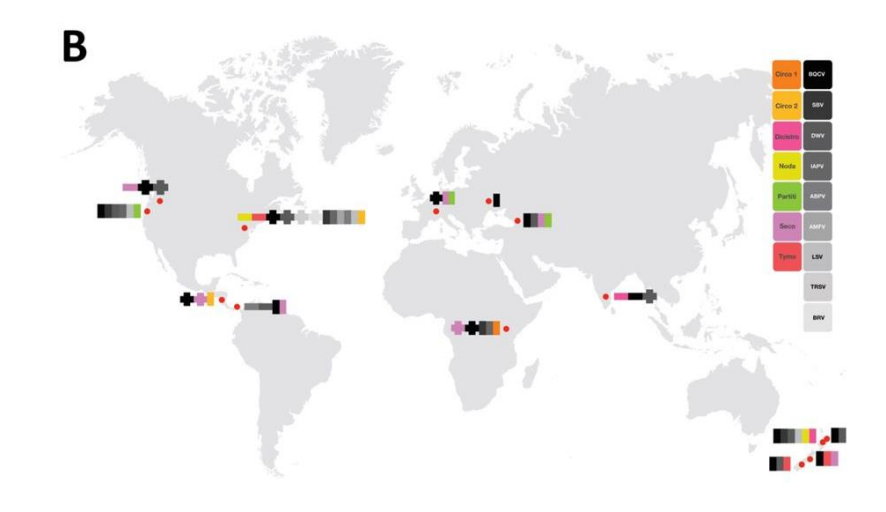

Collaborators across 4 continents sampled foraging bees

Details including the species and GPS coordinates were logged. Similar bees were homogenised to give 37 separate samples.

This information is recorded in the database.

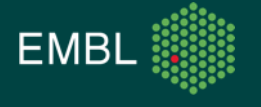

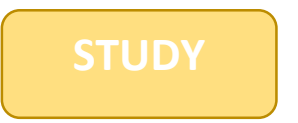

**SAMPLE Location: India Host:** *Apis florea*

**SAMPLE Location: Nicaragua Host:** *Apis mellifera*

**SAMPLE Location: Switzerland Host:** *Bombus impatiens*

**SAMPLE Location: Kenya Host:** *Apis mellifera*

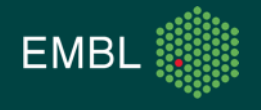

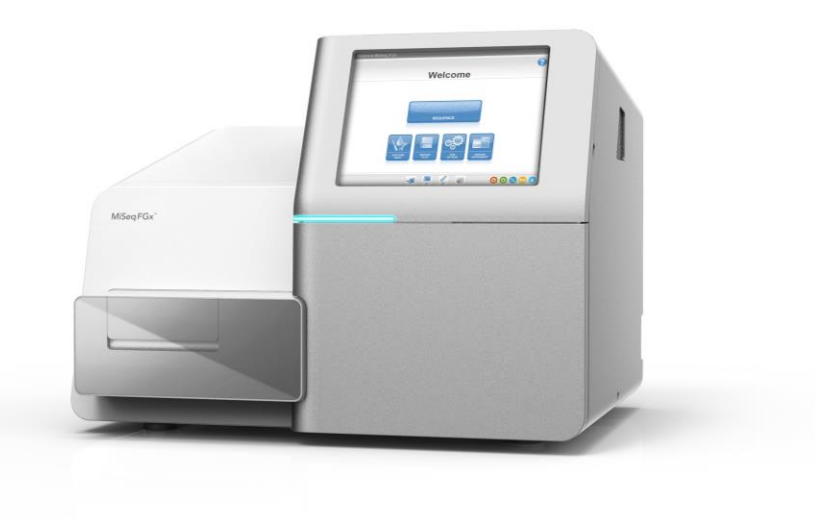

Viruses were isolated and their DNA/RNA extracted.

Following random, unbiased amplification, the material was sequenced on an Illumina MiSeq in 37 separate single-end experiments.

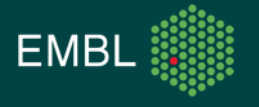

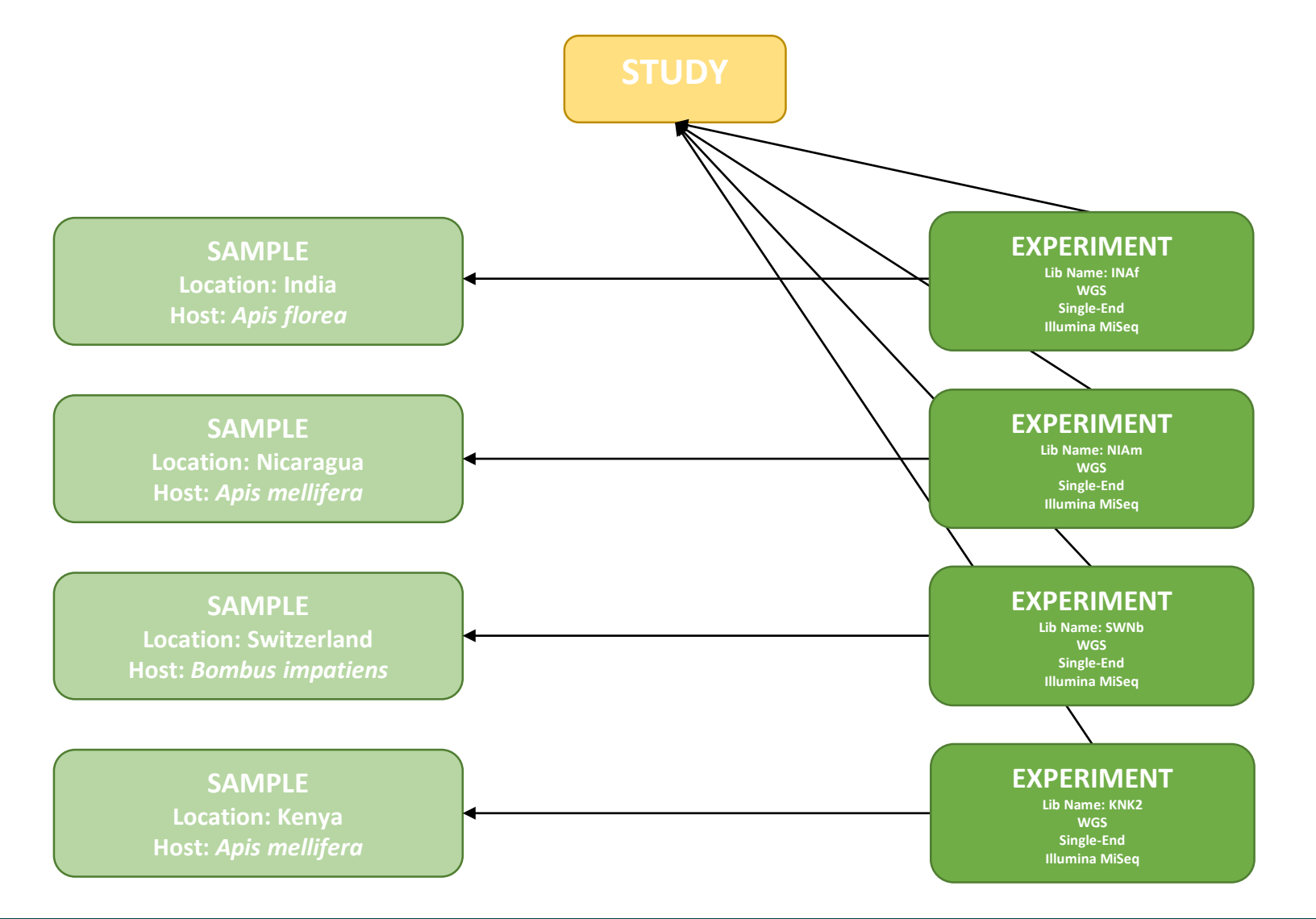

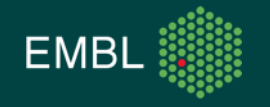

@SRR6033657.1 1/1 GACCATCTAGCGACCTCCACCTCATCCGGTAGAGCGAATGATTATATCCCTTGTTTTCTAAACTACCTCAACCTATTCTC TACCTCCAACTAGTTGAGTACCCTGTCTTTCTTTCTTTATGAATCCTTTGTGTTTCGGTTCATATTGCCCC  $-$ -AB8CEF,,C::CFEFGFGGFGDGGG>+CC,,,<@++8,,<C,,,,,<;CC,,,,6<,,,,;,,;,,:9:C,, 9:C,:CC@C,,,:9C@,,,:,,,9,,,,:99?,,959?@@E,,,::,;,,,,55,,,,,,99AA+++44,,,,9,44,+ @SRR6033657.2 2/1 TTTGATGATGATTCCTTTCTCTTTCATTCGATGATCCCATCTGATTCTAATCCATTATTCCATTCAATCCCATTTTATGA AAATTCCATTCGATTCCTTTCAATGTGGTTGTCGCTAGTTGGTCAGGTTTTGGTGGAGTTCGCTAGATGGT ACC@<E,,C<9EGFGGGGGGGGGGGGGGGFG99EFFFFEFG9,CCEC,,<CE,CC,CEEC,CCE,,<C@C,CCE,,<,, ,,,<CEE,CCE,,<AE@FBEE,,<,:,,,,,8C,47,+,:,,8A,,,9,9D,+9,,,,,99,4?,+,9,,9 @SRR6033657.3 3/1 CACCATCTAGCGACCTCCACCTCTCTGCGTTTGGTTCATCCCACATCCCCAGTTCTTCTTACCTATATTGCCCCTCTTTC --BA,CEEA@E:@CFGFGGGGGGFGGCFCFFE,,CCEDFECC8C,,;,;;,,,<6C,;CC,;;,,,,<9,,:,:,8C@,, :,99CC,,6,<,,,,:<6:,9,,95:@,:,,59,,,,;;,,:4,,,,,5,97,9AE+495,,,,449+,,, @SRR6033657.4 4/1 -ACB<FCCCCF8E-CDFGFGGGGFGCGGDFF8,,,CF9,,,,,,,,,;;;;,,,,,;,;,<,,,,,,,,,;; 8,8,:99,,<9,66<,996,,,6<<@6@@,,5:,,,,,959,,9,,,,,,5,+,,,99,+4++,4,,99,,,94 @SRR6033657.5 5/1 ACCATTCTGAGGGAACCTTTGGGCGCCTCCGTTACCTTTTAGGAGGCTACCGCCCCAGTCAAACTTCCCGTCAGACACTG TCTCCGATAGCCATCACCTATCTGGGTTACAGTGGCCATAACACAAGGGTAGTATCCCATCCTCTCCTCCT @CC9CEFGF,-,B@CFGFGGAFGGGGGGGFGGGGEGGGEC,C,,,6,,;6+:67@,,:9,,,::,<C@@C@,,,: 6CC, <C6?C++8+,,,,::5BA=,?A5,,4:?7,,,:,,49,AB,A,A,+,,+9,+E,?A<A,,8,74,?=4?:,

The result of these experiments was a collection of 37 separate FASTQ files.

These were compressed and uploaded to a database, where they underwent processing and waited to be made public.

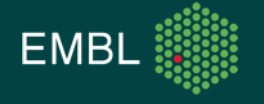

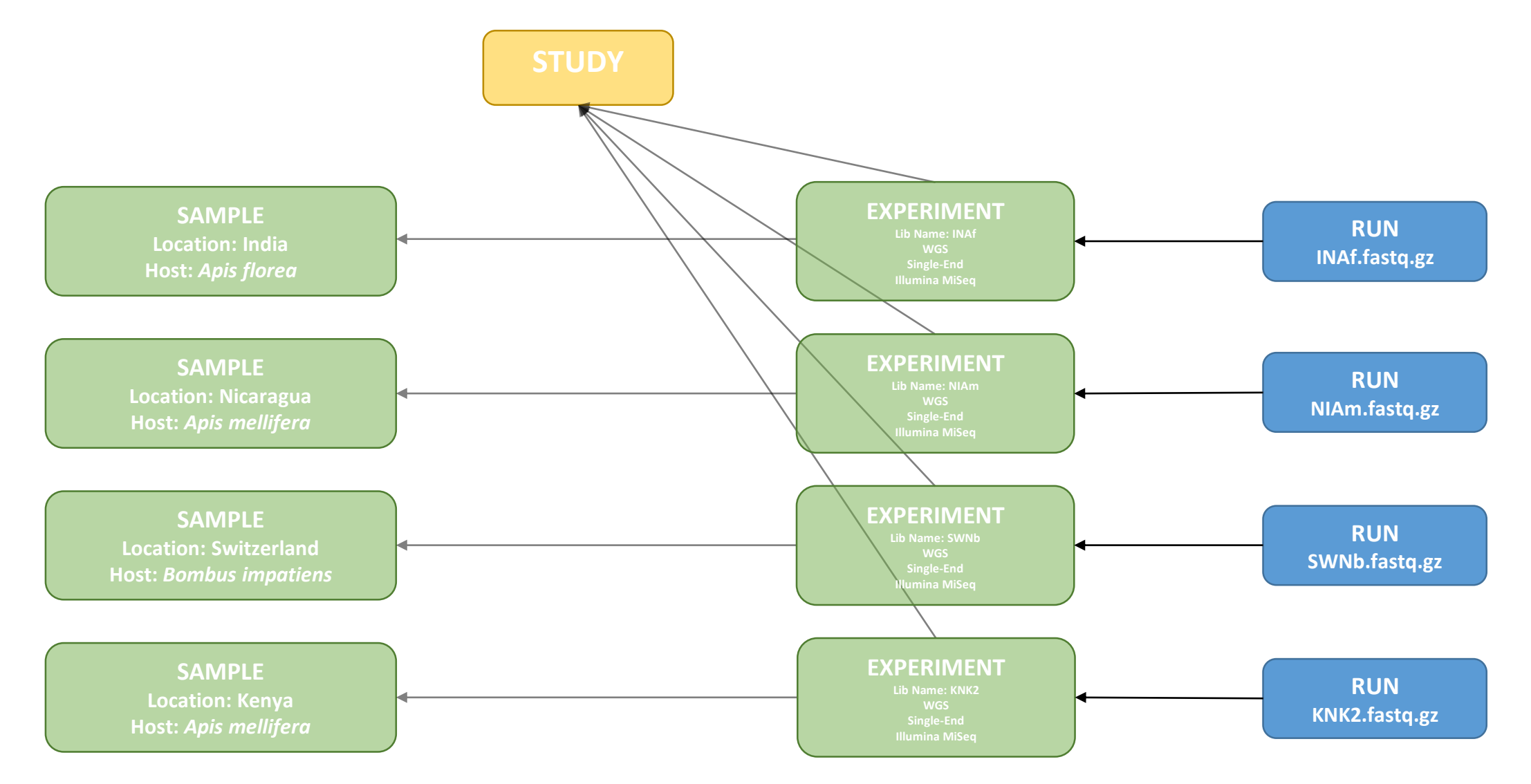

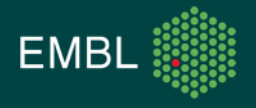

>ENAIPEHZ01000001IPEHZ01000001.1 Insect metagenome contig 0 374 CA-Am. whole genome shotgun sequence. GATACGTGTGCAGGTGCAAGGGTATGTGCATGGAGGGGTGCGTGTATAGGTGCGAGGATG TGTGGGGTGTGTAGGTGGAAGTGTGTGTGCATGGAGGATACGTGTGCAGGTGCAAGGGTA TGTGCATGGAGGGGTGCGTGTATAGGTGCGAGGATGTGTGGGGTGTGTAGGTGTGAGGGT GTGTGTAGGGGTGTGTAGGTGTGAGTGTGTTATGTGCATGGAGGGGTGTGCAGGTGCAA GGGTATGTGCATGGAGGGGTGCGTGTATAGGTGCGAGGATGTGTGGGGTGTGTAGGTGTG AGGGTGTGTAGGGGGTGTGTAGGTGTGAGTGTGTTATGTGCATGGAGGGGTGTGCAGG TGCAAGGGTATGTG >ENA|PEHZ01000002|PEHZ01000002.1 Insect metagenome contig 2 497 CA-Am, whole genome shotgun sequence. GACCATCTAGCGACCTCCACATACTAGGGTTAAAATACCCTAAAGTAGAAGCAAAAGTTA ATATATTAACGCATAACTATGAGATACTATTTCTCTGTTATGAAAATGATTAAGGATTAG TATGAGAATCTACGGGTTTTCTATTTCATCTGAGTTTATGCTGGAGTTCTATTATATCTA TTTAAACGAGAATAAAGAAACCCTAGATACTTTTATAACACAAAGAGATATTAACAATTT CTATTCACGTTTATTTAGTAGGTATGAATTAGAATACTATCTAAGATTCATTAATTGCAT AATGAAAGAAATGAATGGTTAGAAAAGAAATAAAAAACTTTCATTTACTTCTAGAATC TGGTAGTAACCTAATAGAAGATGATAATTTGATTATCATGCCAAAGATTATAGCGGAGTT AAAATAGTGAGTAAAATTGACCAGTTTCAGTGGAGGTCGCTAGATGGTCCGGGTTAGGTG GAGGTCGCTAGATGGTC >ENA|PEHZ01000003|PEHZ01000003.1 Insect metagenome contig\_4\_469\_CA-Am, whole genome shotgun sequence. GACCATCTAGCGACCTCCACATCATTCGCTAAATGCAGTTCTGGATGCTTGTTTGGACTT TTCCATGAAGTGTATGTTTCTCCATCATCGACAGTCAATGTTGTACGCGAATCAGGAATC GTAGTCGATTGACTCACCGAGTCATCATCATCGGGCTCGACTGTCGATGAACTAATCGTG TCTGATGCATGAAAGGTACTGGGCCATTGTGTCGACCGAATTTGAAAAGTACGCCGTACC TCAGGAATCATCGGTGTGGGAACTTTGTAAAACATCAGTGTGTCATTTATCAAGACAGCT TTGAAAGGGCGCCATCCGCGCCCAGGGTCTTTAAGCTCAGTATTTGCCACAGTATCAGAA AACCAGGCAATACTAAACAGACCCGTGCTGCGTTTGATAAATCCTTCCAACAAGGCCCCT TCTTCGTCATTTGATCGAAATGGGGCCTGGTGGAGGTCGCTAGATGGTC >ENA|PEHZ01000004|PEHZ01000004.1 Insect metagenome contig\_8\_628\_CA-Am, whole genome shotgun sequence. GACCATCTAGCGACCTCCACTCAAACCCTCCAAGGTGATTCGTAGCTCTAAAATAACCAC TATCGCTATCGTAATGAATTTCATCTTGAATCTCACTACCTGGTTTTTCAGCGGCTTTAA

Read data for one of the samples was put through an assembly program (SPAdes) to produce a set of contigs which could be searched for evidence of viral origins.

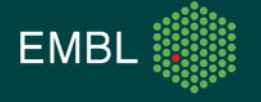

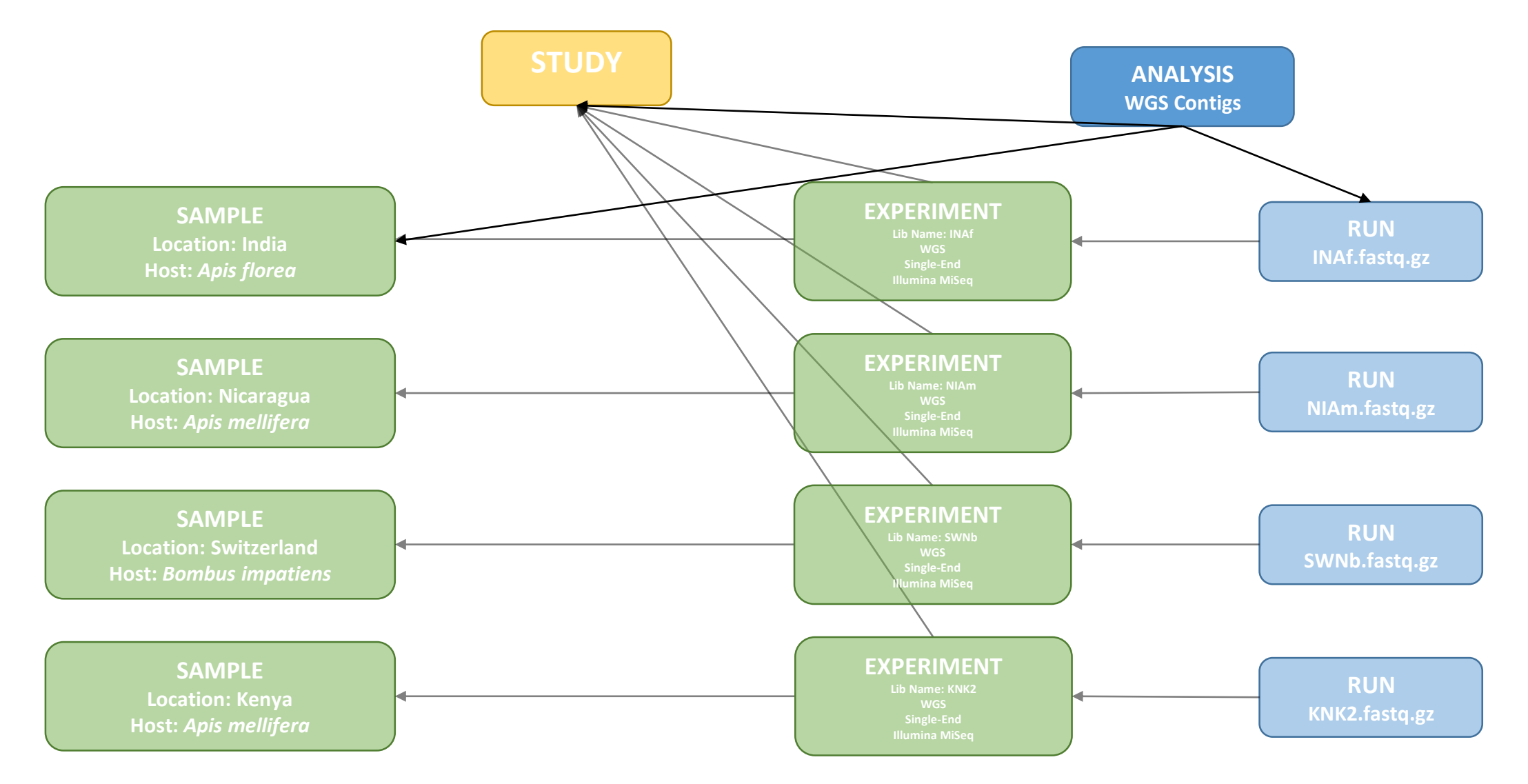

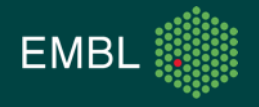

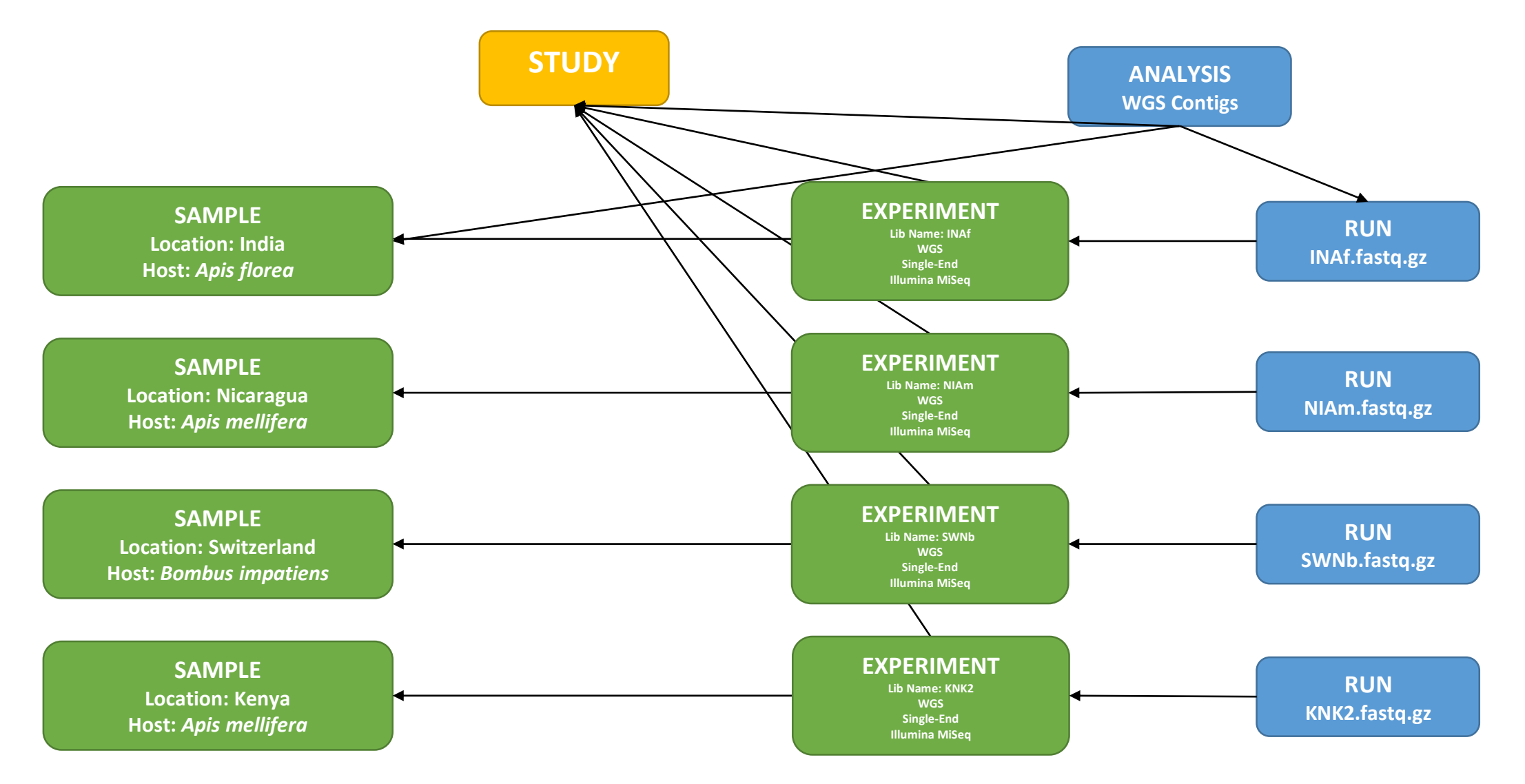

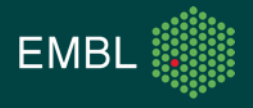

#### ENA Background

• What object might the following attributes belong to?

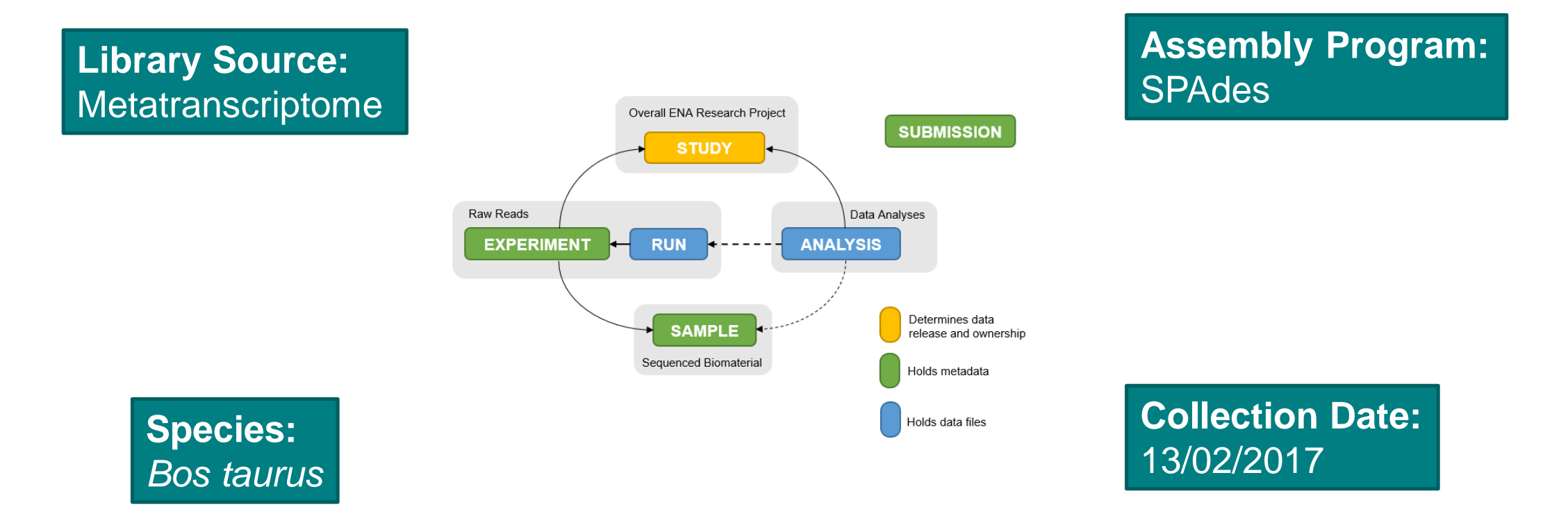

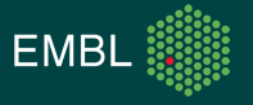

## **Submitting Data**

#### How You Can Join In

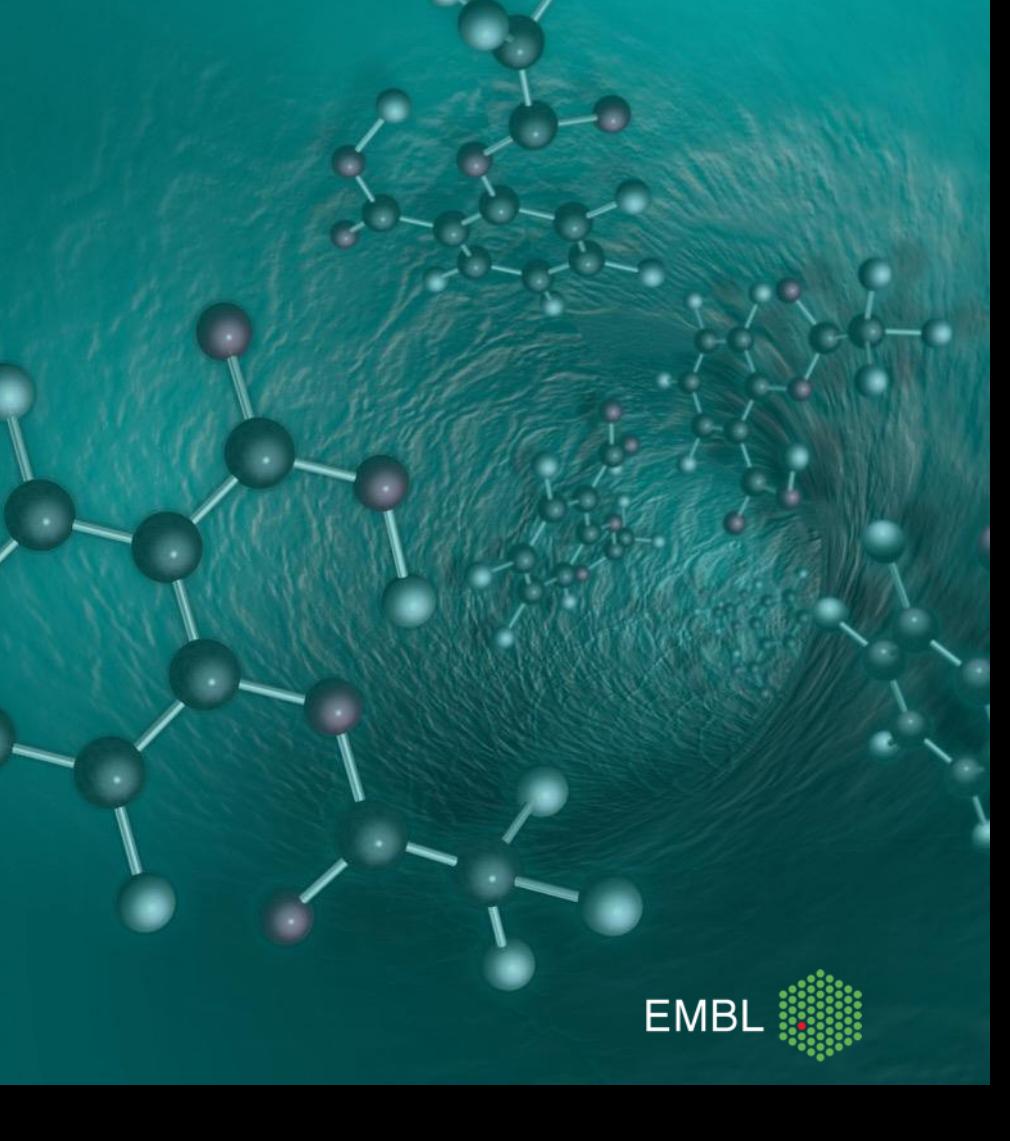

#### Submitting Data: How It's Done

- There are three submissions routes
- '*Interactive Submission*':
	- Use your browser to fill out web forms describing your work
- '*Programmatic Submission*':
	- Describe your work in XML documents, submit them to us using cURL
- '*Webin-CLI*':
	- Smart new submission interface, made in-house

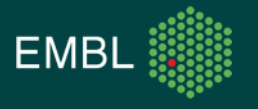

### Submitting Data: The Interactive Route

• Register your objects using your browser

• Familiar and largely accessible

Prepare spreadsheets for bigger submissions

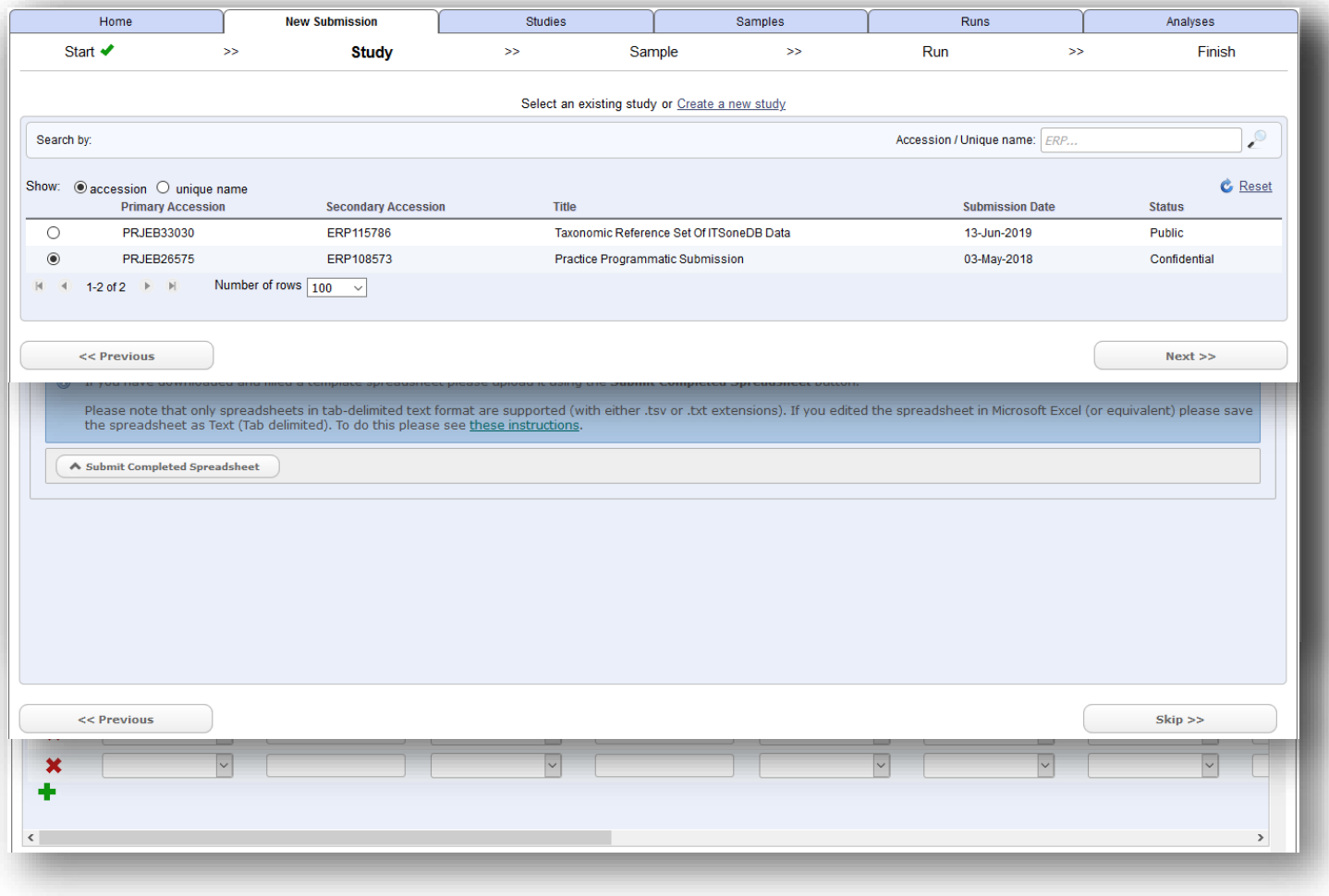

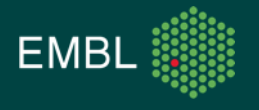

## Submitting Data: The Programmatic Route

• Prepare an XML file describing your submission

• Send this to us via HTTPS

• Example cURL command:

```
curl -u username:password \
```
- $-F$  "SAMPLE=@sample.xml" \
- -F "SUBMISSION=@submission.xml" \

"https://wwwdev.ebi.ac.uk/ena/submit/drop-box/submit/"

<SUBMISSION>

</SUBMISSION>

 $<$ ACTIONS $>$ 

 $<$ /ACTIONS>

 $<$ ACTION $>$ 

 $<$ /ACTION>

 $<$ ADD/ $>$ 

<SAMPLE SET> <SAMPLE alias="SWAm"> <TITLE>SWAm</TITLE> <SAMPLE NAME> <TAXON ID>1234904</TAXON ID> <SCIENTIFIC NAME>insect metagenome</SCIENTIFIC NAME> </SAMPLE NAME> <SAMPLE ATTRIBUTES> <SAMPLE ATTRIBUTE> <TAG>collection date</TAG> <VALUE>01-Aug-2015</VALUE> </SAMPLE ATTRIBUTE> <SAMPLE ATTRIBUTE> <TAG>host</TAG> <VALUE>Apis mellifera</VALUE> </SAMPLE ATTRIBUTE> <SAMPLE ATTRIBUTE> <TAG>isolation source</TAG> <VALUE>Whole body homogenate</VALUE> </SAMPLE ATTRIBUTE> <SAMPLE ATTRIBUTE> <TAG>lat lon</TAG> <VALUE>46.5197 N 6.6323 E</VALUE> </SAMPLE ATTRIBUTE> <SAMPLE ATTRIBUTE> <TAG>qeo loc name</TAG> <VALUE>Switzerland</VALUE> </SAMPLE ATTRIBUTE> <SAMPLE ATTRIBUTE> <TAG>samp size</TAG> <VALUE>10</VALUE> </SAMPLE ATTRIBUTE> <SAMPLE ATTRIBUTE> <TAG>BioSampleModel</TAG> <VALUE>Metagenome or environmental</VALUE> </SAMPLE ATTRIBUTE> </SAMPLE ATTRIBUTES>  $\langle$ /SAMPLE> </SAMPLE SET>

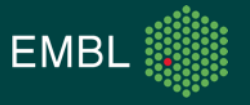

- Submit your data in a single step
- Pre-submission validation
	- Confidence that your submission has worked
- Describe your submission in a manifest file:

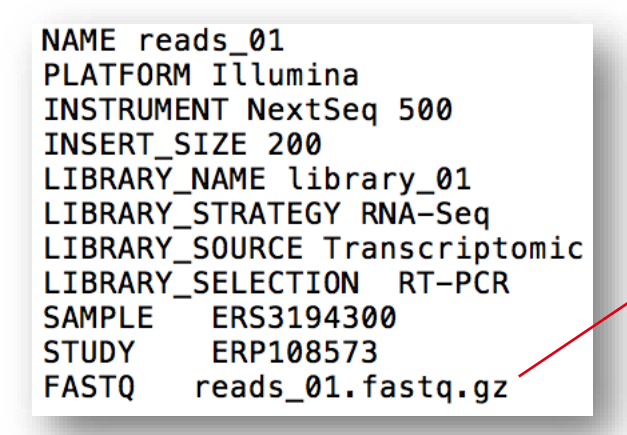

• Only way to submit assembly data

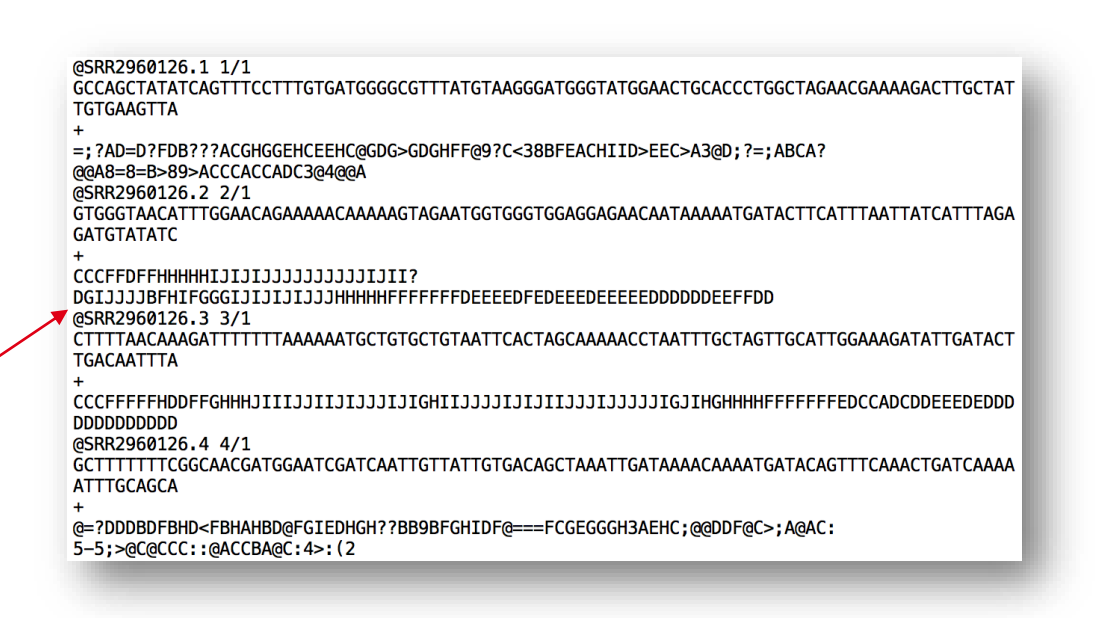

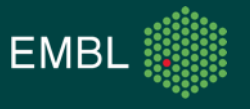

- Required options:
	- -context the type of data to be submitted
	- -manifest location of file describing the submission
	- - username your Webin username
	- - password your Webin password
- Other options
	- -submit instruction to submit the data
	-
	-
	- -validate instruction to just validate without submitting
	- -test  **use the test server, submission is forgotten after 24 hours**

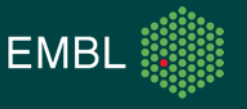

• Anatomy of a command:

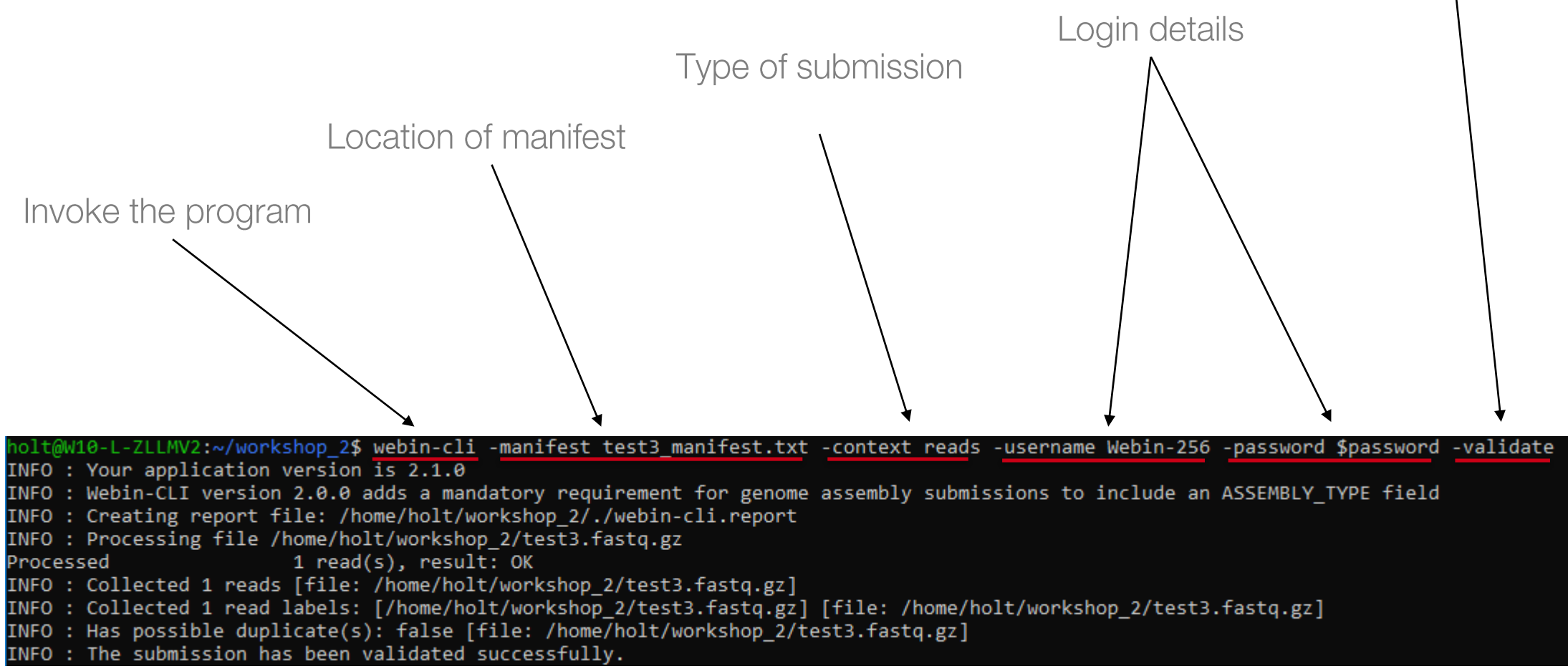

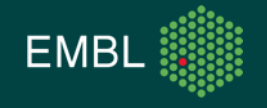

Validate the files

#### Submitting Data: Practical Exercise

- Use the Interactive and Programmatic interfaces as well as Webin-CLI to submit a dataset to the ENA test service
	- \$ ssh student<??>@gdcsrv2.ethz.ch # replace ?? with your student number
- Let me know if you have any questions or need any help with the practical exercise

• Future comments, questions and concerns to our helpdesk: <https://www.ebi.ac.uk/ena/browser/support>

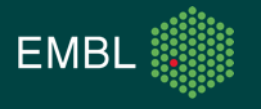

## ENA Metagenomic Standards

Understanding And Exploiting Them

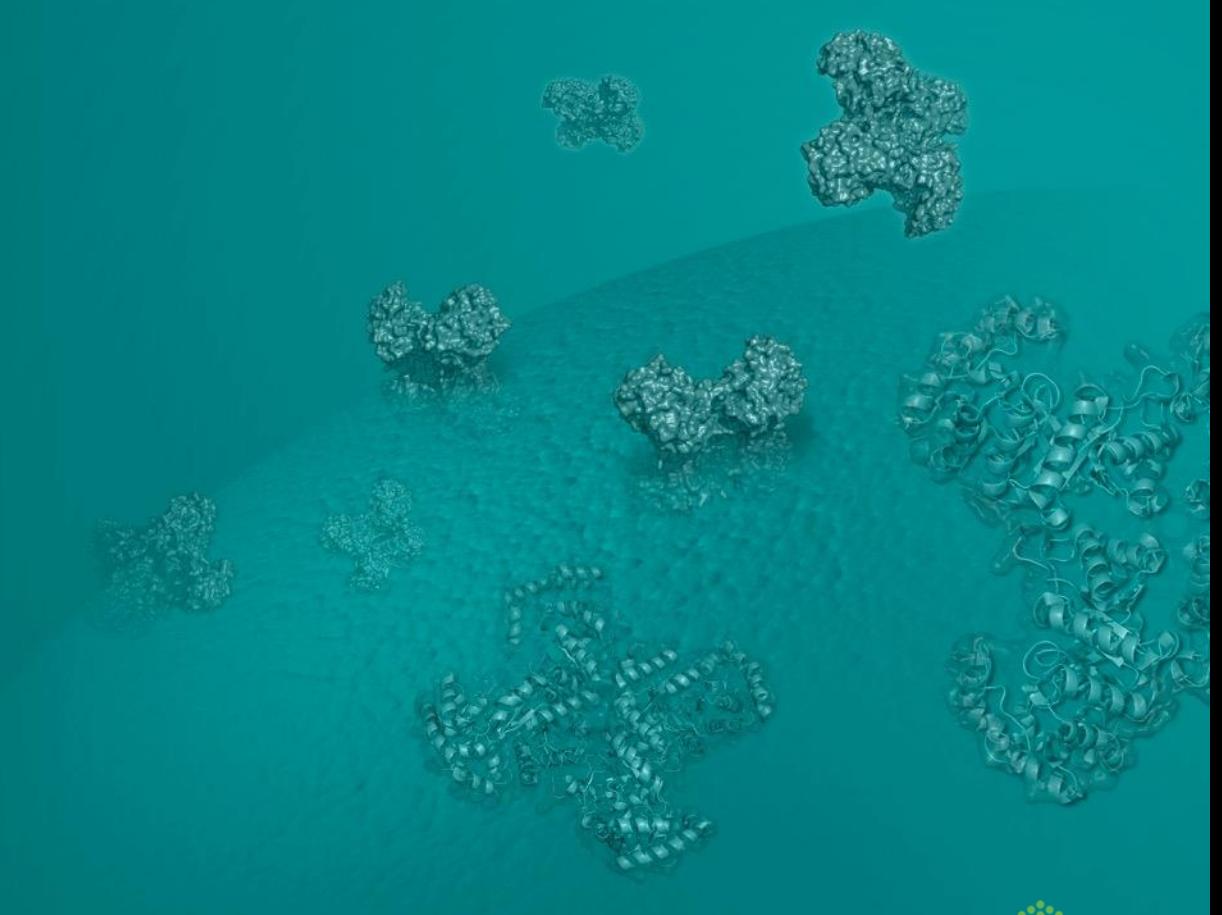

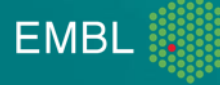

#### **ENA Metagenomic Standards - Metadata Recap**

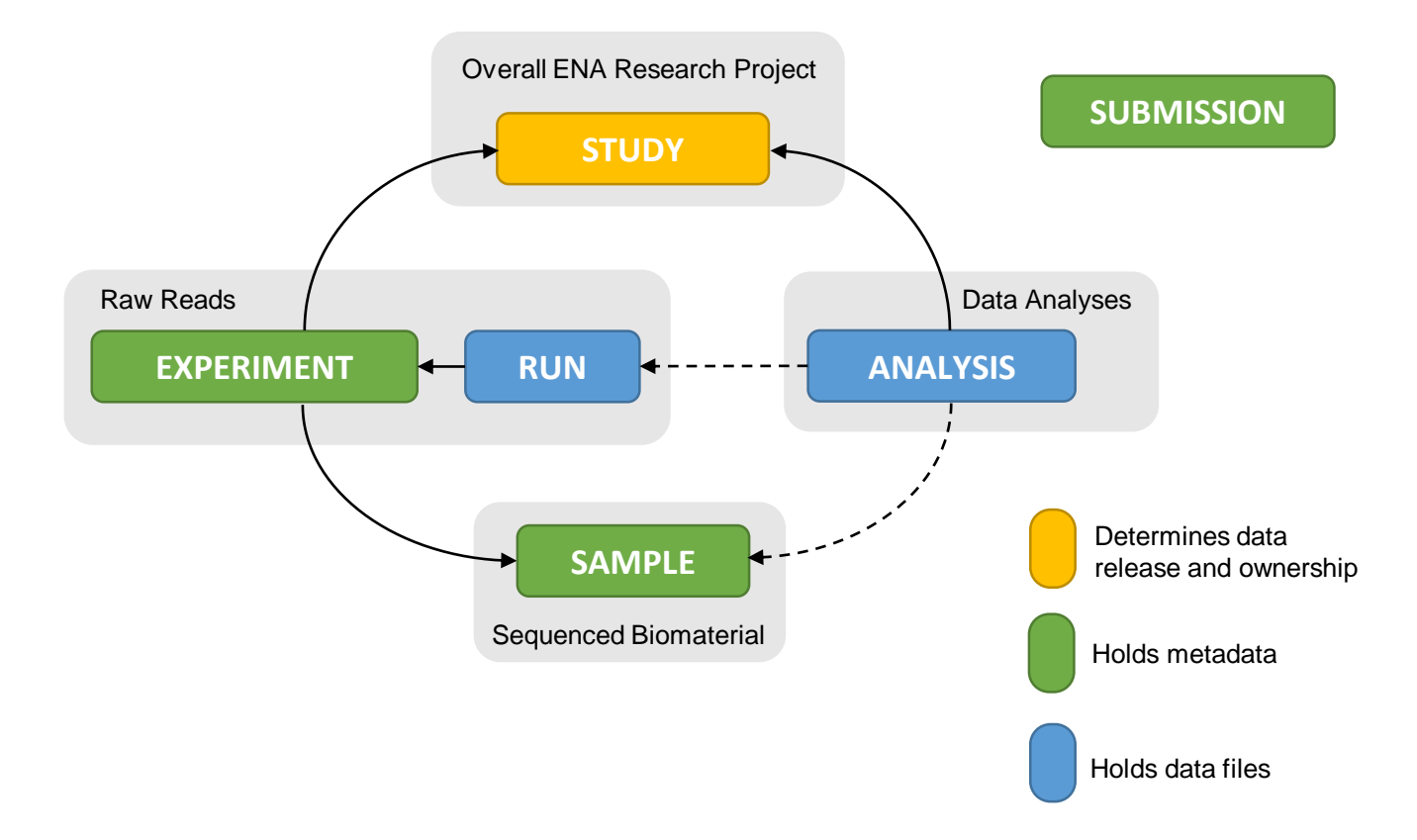

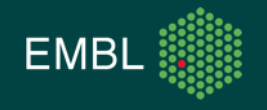

## **ENA Metagenomic Standards - Why Are They Different?**

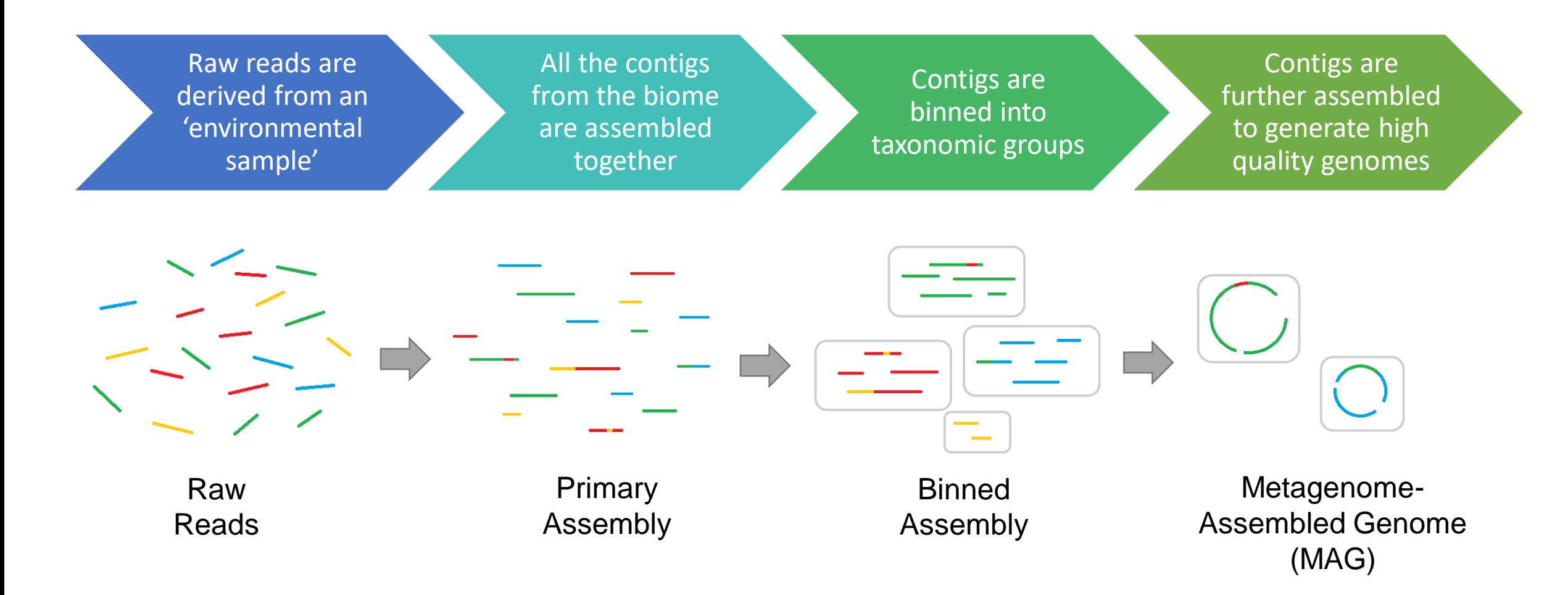

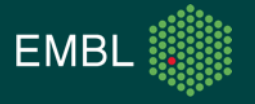

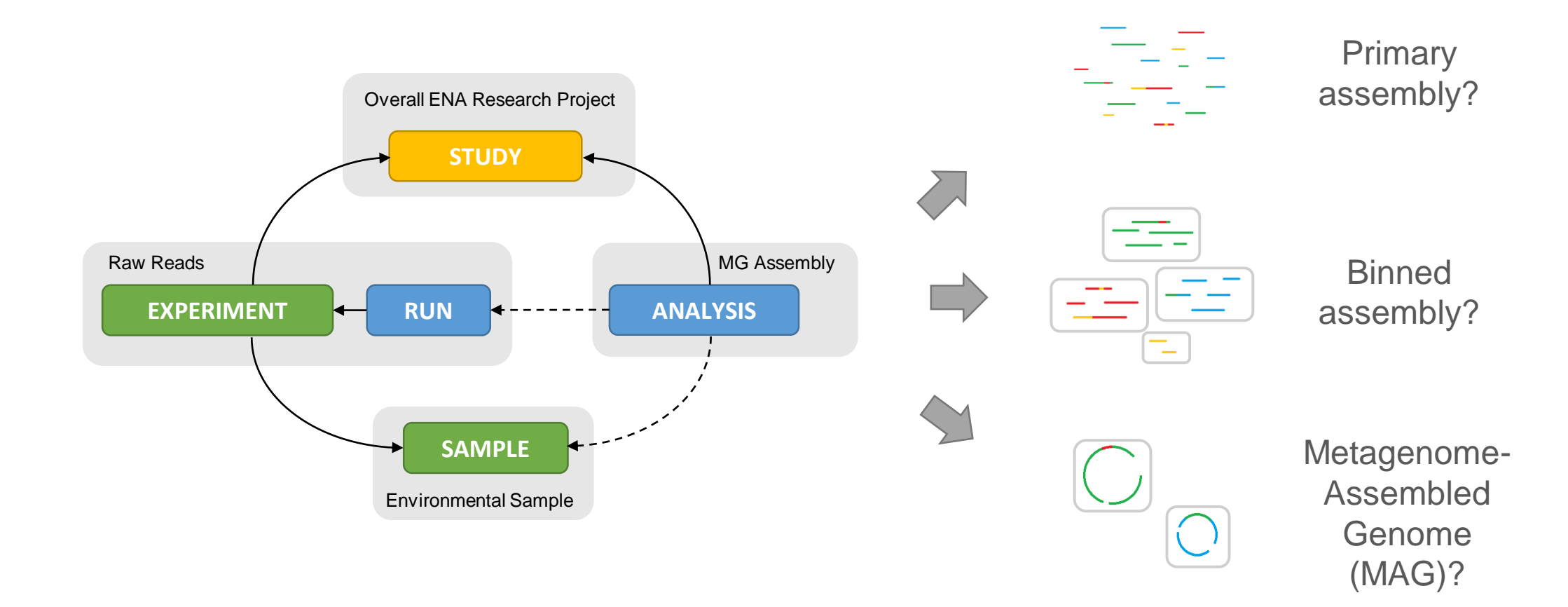

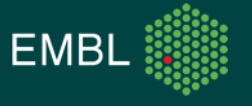

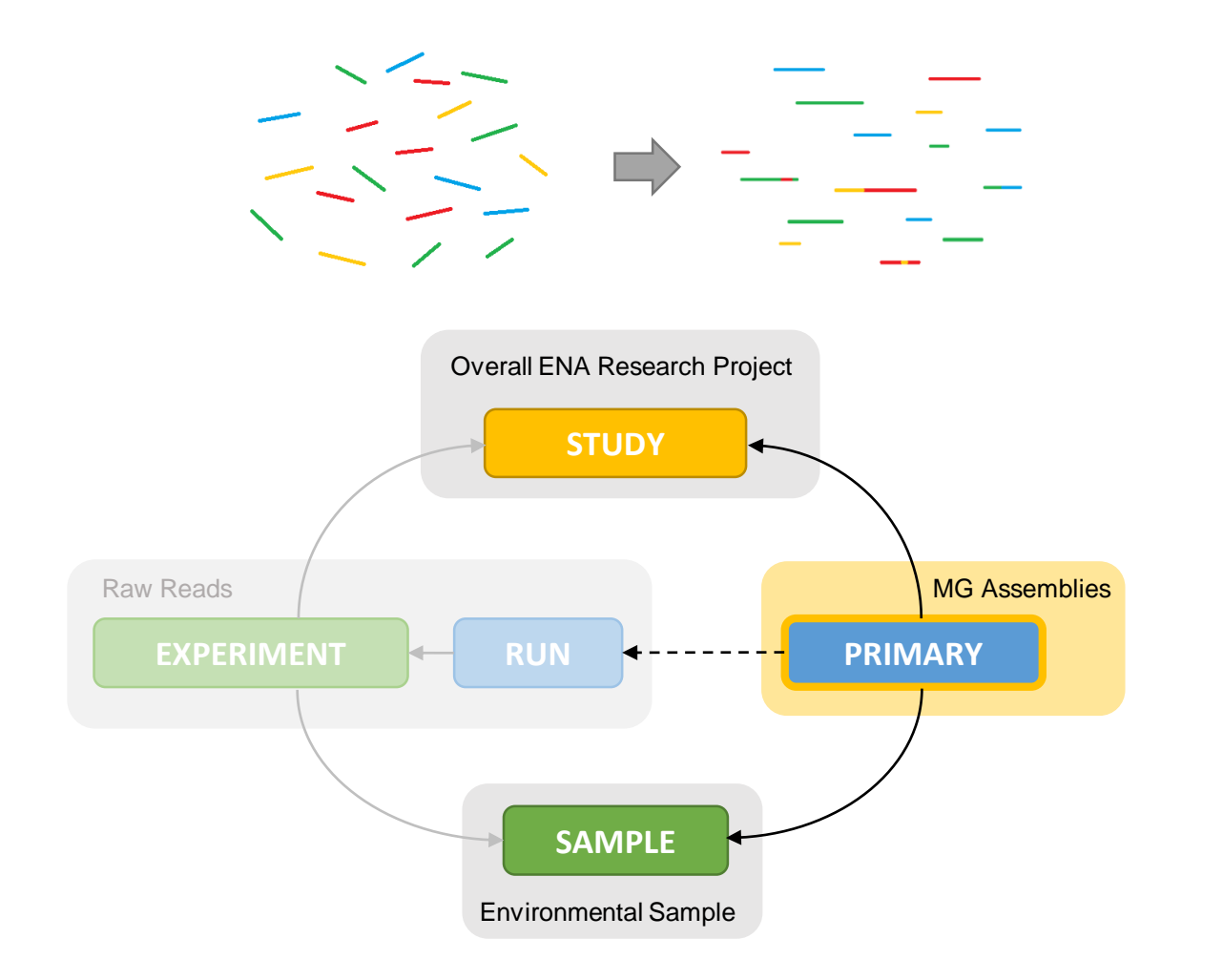

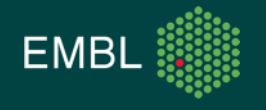

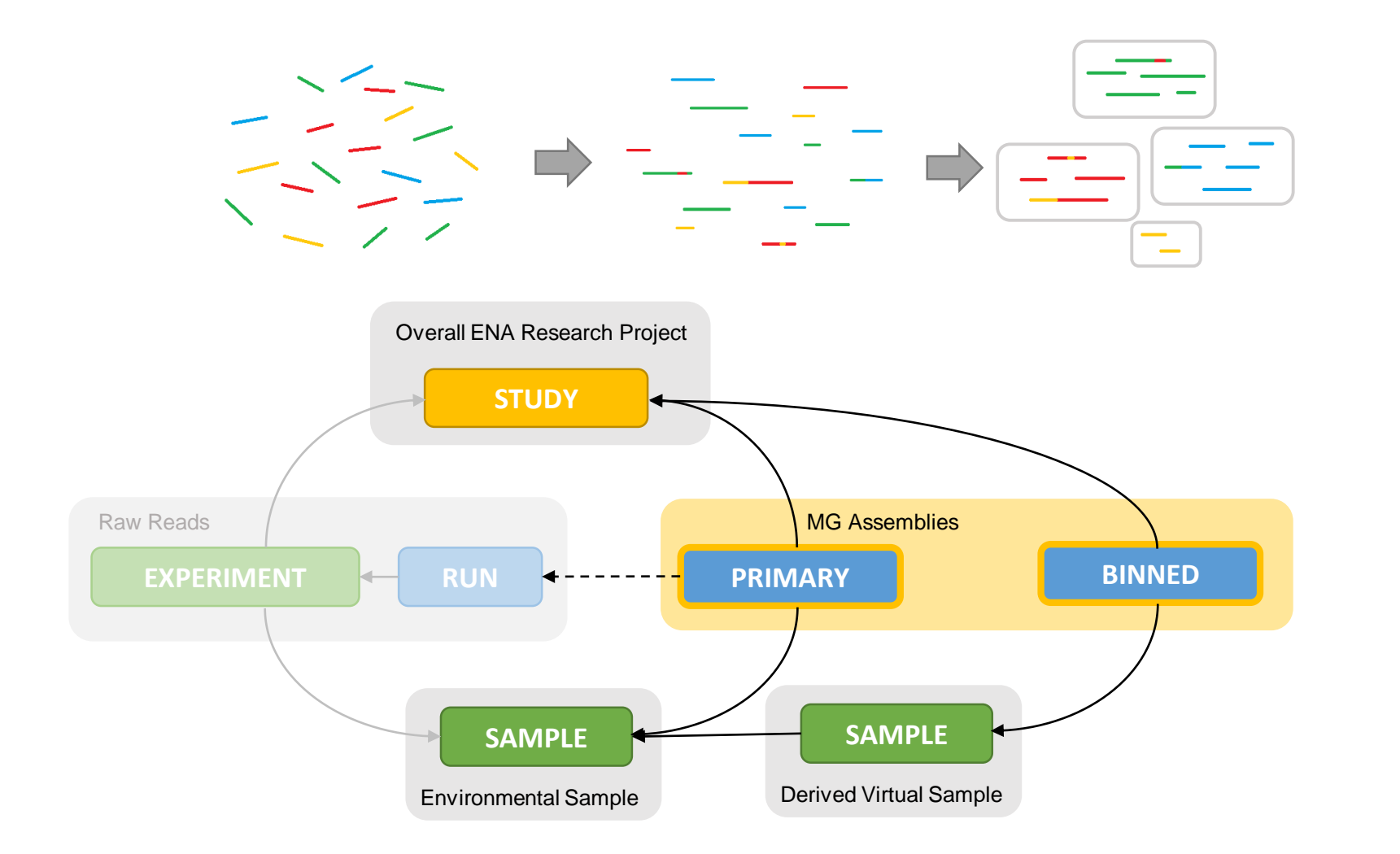

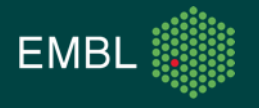

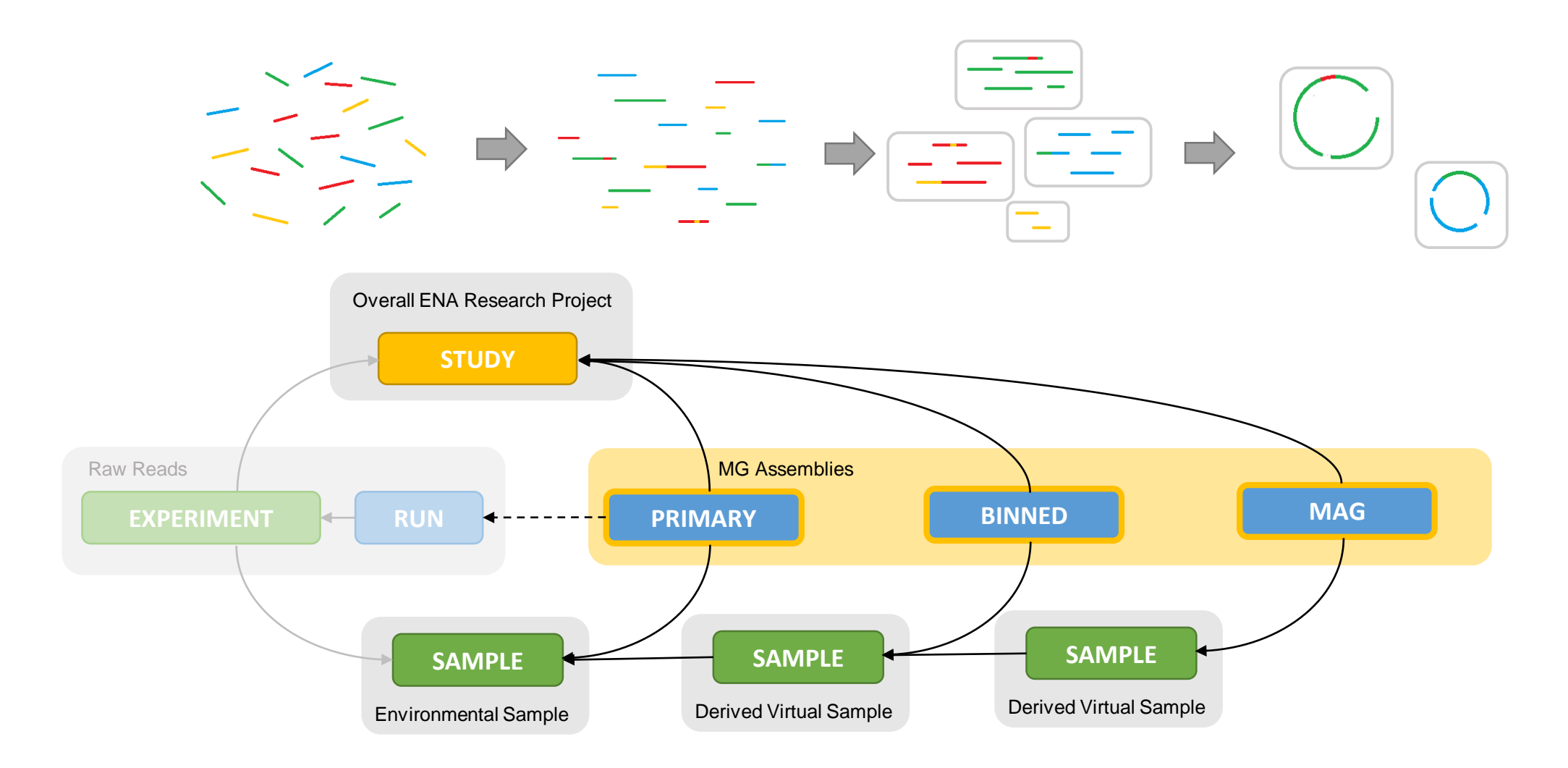

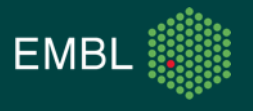

### **ENA Metagenomic Standards - Data Submission Recap**

- There are three submissions routes
- '*Interactive Submission*':
	- Use your browser to fill out web forms describing your work
- '*Programmatic Submission*':
	- Describe your work in XML documents, submit them to use using cURL
- '*Webin-CLI*':
	- Smart new submission interface, made in-house

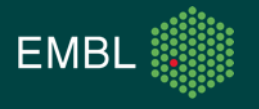

## **ENA Metagenomic Standards - Study Registration**

Use Webin Interactive to fill out a form in your browser:

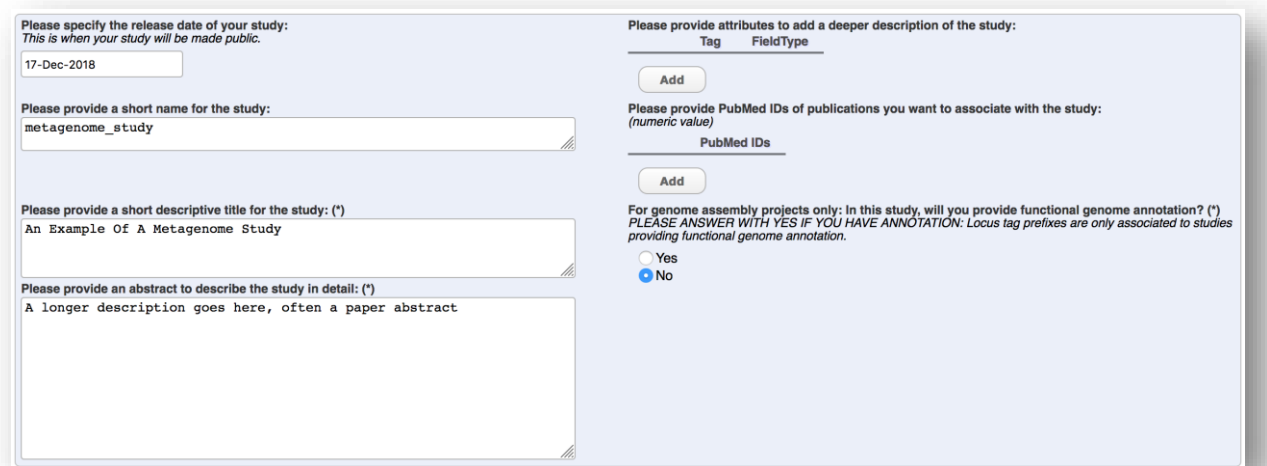

#### Or submit an XML via REST:

<SUBMISSION>  $<$ ACTIONS $>$  $<$ ACTION $>$  $<$ ADD/ $>$  $<$ /ACTION>  $<$ /ACTIONS> </SUBMISSION>

#### <PROJECT SET>

<PROJECT alias="metagenome study"> <NAME>metagenome study</NAME> <TITLE>An Example Of A Metagenomic Study</TITLE> <DESCRIPTION>A longer description goes here, often a paper abstract</DESCRIPTION> <SUBMISSION PROJECT> <SEOUENCING PROJECT/> </SUBMISSION PROJECT> <PROJECT\_LINKS> <PROJECT LINK> <XREF LINK> <DB>PUBMED</DB>  $<$ ID>28043580</ID> </XREF\_LINK> </PROJECT\_LINK> </PROJECT\_LINKS>  $<$ /PR0JECT> </PROJECT\_SET>

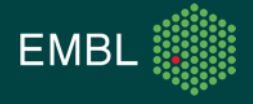

### **ENA Metagenomic Standards - Environmental Samples**

Please select the most appropriate checklist from the list below then click the Next >> button.

#### **GSC MIxS human oral**

Genomic Standards Consortium package extension for reporting of measurements and observations obtained from the environment where the sample was obtained. By choosing the environmental package, a selection of fields can be made from a relevant subsets of the GSC terms.

#### **GSC MIxS human skin**

Genomic Standards Consortium package extension for reporting of measurements and observations obtained from the environment where the sample was obtained. By choosing the environmental package, a selection of fields can be made from a relevant subsets of the GSC terms.

#### **GSC MIxS human vaginal**

Genomic Standards Consortium package extension for reporting of measurements and observations obtained from the environment where the sample was obtained. By choosing the environmental package, a selection of fields can be made from a relevant subsets of the GSC terms.

#### **GSC MIxS microbial mat biolfilm**

Genomic Standards Consortium package extension for reporting of measurements and observations obtained from the environment where the sample was obtained. By choosing the environmental package, a selection of fields can be made from a relevant subsets of the GSC terms

#### **GSC MIxS plant associated**

Genomic Standards Consortium package extension for reporting of measurements and observations obtained from the environment where the sample was obtained. By choosing the environmental package, a selection of fields can be made from a relevant subsets of the GSC terms.

#### **GSC MIxS soil**

Genomic Standards Consortium package extension for reporting of measurements and observations obtained from the environment where the sample was obtained. By choosing the environmental package, a selection of fields can be made from a relevant subsets of the GSC terms.

#### **GSC MIxS wastewater sludge**

Genomic Standards Consortium package extension for reporting of measurements and observations obtained from the environment where the sample was obtained. By choosing the environmental package, a selection of fields can be made from a relevant subsets of the GSC terms

#### **GSC MIxS water**

Genomic Standards Consortium package extension for reporting of measurements and observations obtained

Sample checklists ensure data standards are met and that metadata is consistent between submitters

#### Make sure you:

- Pick the most appropriate checklist  $\bullet$
- Use environmental taxonomy  $\bullet$

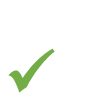

#### human gut metagenome

Taxonomy ID: 408170 Scientific name: human gut metagenome Inherited blast name: metagenomes Rank: species

#### **Homo sapiens**

Taxonomy ID: 9606 Scientific name: Homo sapiens Linnaeus, 1758 Inherited blast name: primates Rank: species

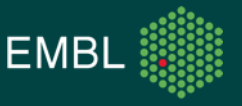

## **ENA Metagenomic Standards - Binned And MAG Samples**

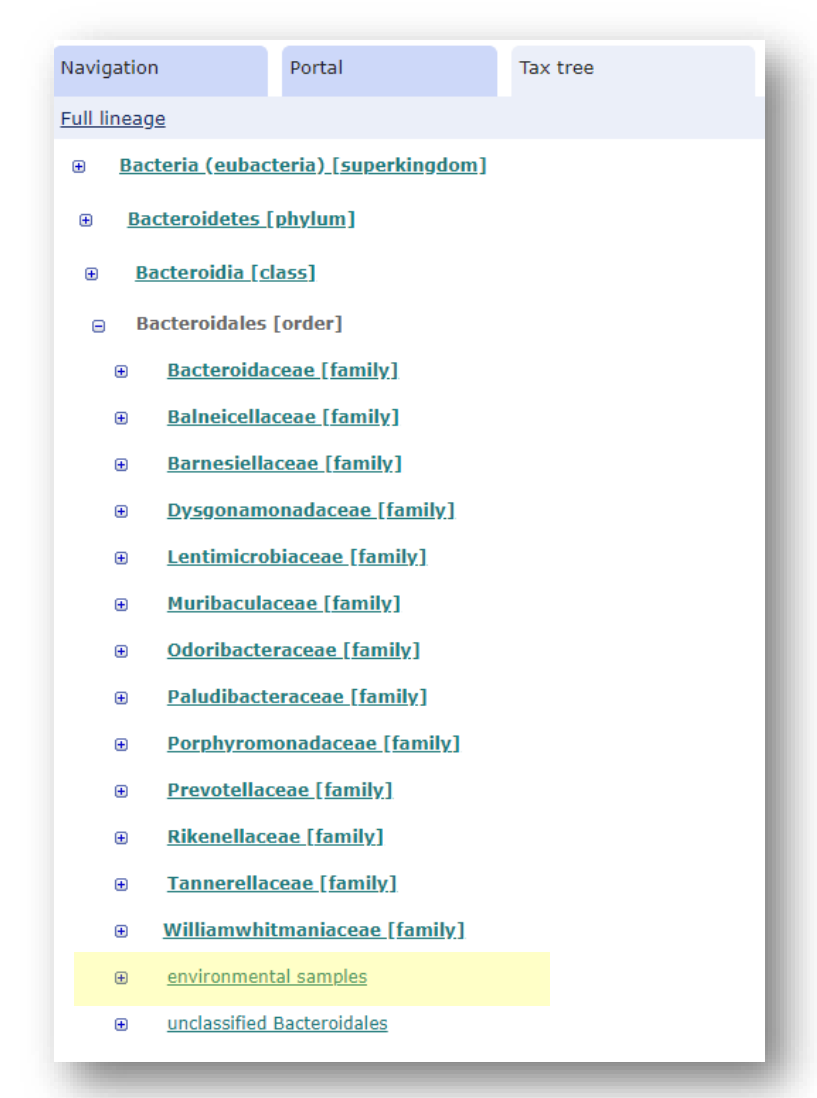

Binned and MAG samples are virtual samples that contain information on binning and assembly methods. They also define the taxonomy of the assembly.

#### Make sure you:

✓

- Pick the GSC MIMAG checklist for MAG samples  $\bullet$
- Pick the ENA binned metagenome checklist for binned  $\bullet$ samples
- Use uncultured taxonomy  $\bullet$

#### **uncultured Bacteroidales bacterium**

Taxonomy ID: 194843

Scientific name: **uncultured Bacteriodales bacterium** Inherited blast name: **CFB group bacteria** Rank: **species**

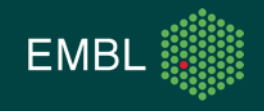

• Anatomy of a command:

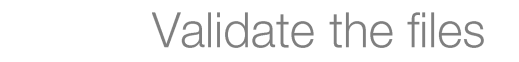

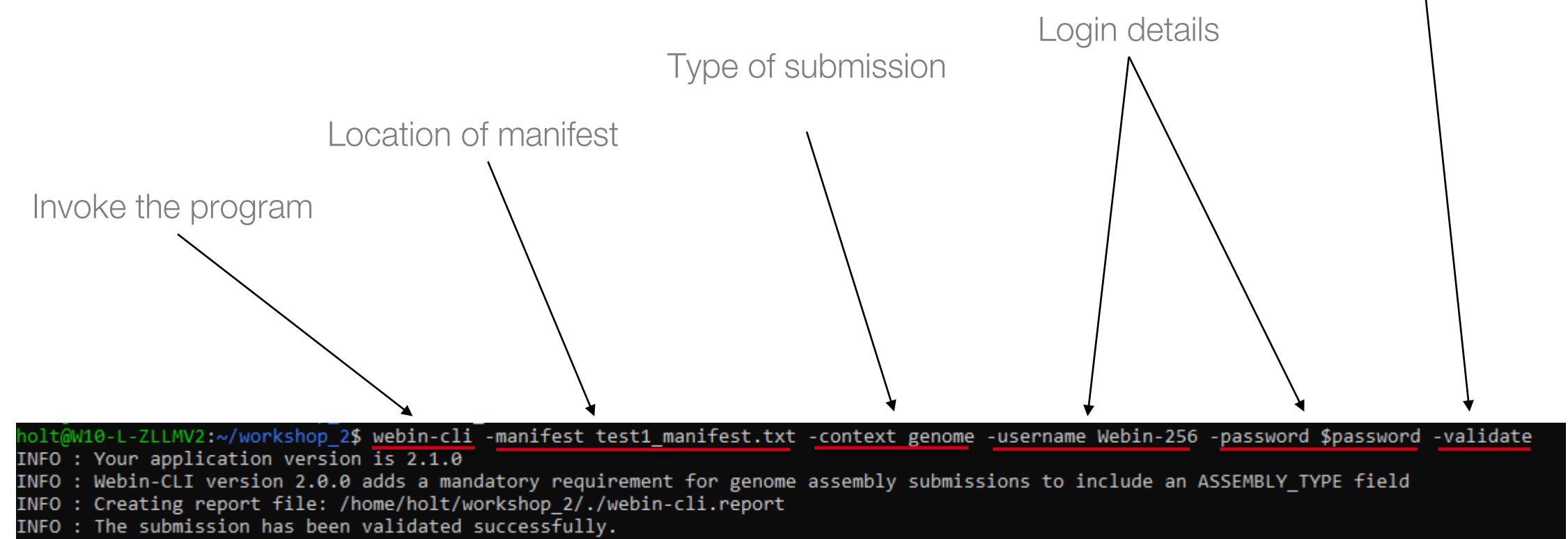

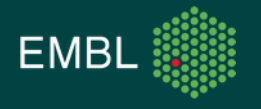

#### **ENA Metagenomic Standards - Assembly Types**

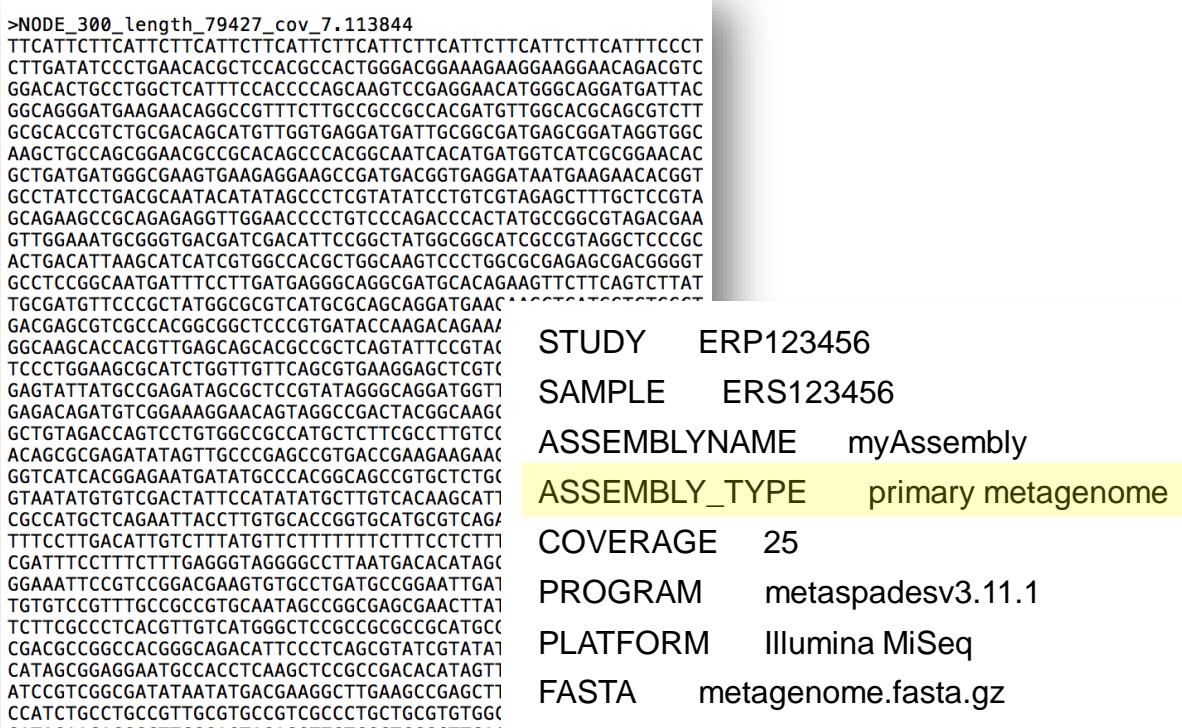

GATAGAACACGGCTTCGGAGTAGAGGTTGTCGCTCCGCTTCAGt100t0010tA1tAt00 TTGTCAGCGGAGTCTCCTTGCAGTATATCATCTGCGTGTTGCCCGGCATGTTCTCCTCAA TGCATCTGCCCATGAATACTATGCCCTTCTGCCGCAGACGGCGCGTCAGACGGTCGCCGA ACTCATCCTTCCTCCCACCAGAAGCGGCGAGAGAACAGGGTTCTTGTCGTCCCAGCACC TCCTCTCCATCCCCAATCCCCCTATCCTCTCCACTATCTCCCTCATCTCCCCCTTCCCAA

**CT** GG.

GG

**GT** 

**GG** 

**TT** 

- Prepare your sequence files
- Prepare a manifest file
	- Information on methods
	- Sample/study reference
	- File names
- •Send these to ENA with one command

webin-cli-context genome -manifest lib\_01\_manifest.txt -submit -userName "Webin-1234" -password XXXX

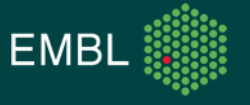

#### Submitting Data: Practical Exercise

- Use the Programmatic interface as well as Webin-CLI to submit a binned metagenome dataset to the ENA test service
	- \$ ssh student<??>@gdcsrv2.ethz.ch # replace ?? with your student number
- Let me know if you have any questions or need any help with the practical exercise

• Future comments, questions and concerns to our helpdesk: <https://www.ebi.ac.uk/ena/browser/support>

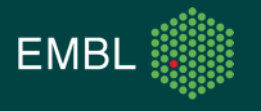